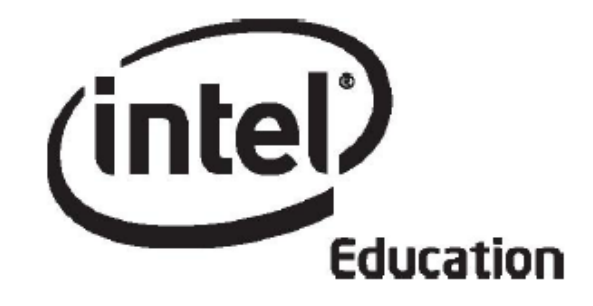

# **Intel® Öğretmen Programı**

# **Çevrimiçi Temel Kursu Modül 1**

**Mayıs
2008**

Telif hakkı © Intel Corporation. Bütün hakları saklıdır. Intel ve Intel logosu Intel Corporation'ın ve onun Amerika Birleşik Devletleri'ndeki ve diğer ülkelerdeki yan kuruluşlarının ticari ve tescilli markasıdır. \*Diğer isim ve markalar üzerinde diğer şirketler hak iddia edebilir.

# Modül 1: Projelerle Öğretme

# **Giriş**

# **Rehberin Köşesi**

**Projelerle Öğretme Modülüne Hoşgeldiniz!** Projeler, öğrenme etkinliklerinin ve üst düzey düşünmenin diğer yaratıcı fikirlerle ilişkilendirilmesi ve öğrencilerin öğrenme sürecine etkin katılımının sağlanması için gerçek hayatı yansıtan (otantik) bir ortam sağlar. Bu modülde, teknoloji destekli projelerin sınıfta nasıl kullanılabileceğini keşfedecek, gerekli olan planlama süreçlerine karar verecek ve kendi ünitenizi planlamaya başlayacaksınız. Bu modüldeki etkinlikler Intel Öğretmen Programı Çevrimiçi Temel Kursunun bütünü hakkında bir fikir edinmenize yardımcı olacaktır. Bu nedenle lütfen bu modülü dikkatli inceleyin ve sizden istenenleri eksiksiz gerçekleştirin.

#### Şimdi **Modül Amaçları**nı ve **Modül Soruları**nı inceleyin.

# **Modül Amaçları**

Katılımcılar:

- Intel®Öğretmen Programı Temel Kursu hedef ve beklentilerini tartışacak
- Ünite malzemelerini kaydedebilmek için Ürün Dosyası klasörleri oluşturacak
- Ünite Planı Şablonunu, Ürün Dosyası Değerlendirme Tablosunu ve örnek ünite ürün dosyalarını inceleyecek
- Ünite planlama ve proje yaklaşımıyla öğrenme üzerine yapılmış araştırmaları gözden geçirecek
- Proje yaklaşımını başkalarına açıklamak için bir yayın hazırlayacak
- Öğrendiklerini yansıtacak (paylaşacak)
- Üst düzey düşünmeyi ve 21. Yüzyıl Becerilerini hedefleyen teknoloji destekli üniteler planlamaya başlayacaklardır.

#### **Modül Soruları**

- Projeler, öğrencilerimin öğretim programındaki kazanımlara (amaçlara) ulaşmaları ve 21. Yüzyıl Becerilerine sahip olmaları için nasıl yardımcı olabilir?
- Öğrencilerin daha kalıcı öğrenmesi için proje yaklaşımını nasıl kullanabilirim?

#### **Sorular**

- Bu eğitim boyunca nelerle karşılaşacağım?
- Çevrimiçi kurs içinde nasıl gezineceğim?

İncelemeyi bitirdiğinizde **Başlarken** sayfasına geçebilirsiniz.

# Modül 1: Projelerle Öğretme

# **Etkinlik 1: Başlarken**

# **Rehberin Köşesi**

Dört adımdan oluşan bu etkinlikte kursun yapısını ve katılımcıları daha yakından tanıyacaksınız:

- Adım 1'de diğer katılımcılarla tanışacaksınız.
- Adım 2'de kursun amaçlarını inceleyecek, modüllerin odak noktalarını ve her modülde yapmanız gerekenleri inceleyecek ve kendinize (öğrenme) hedefleri sececeksiniz.
- Adım 3'de dersinizin öğretim programını gözden geçirecek, Intel® Eğitim *Yardım Rehberin*i ve Ürün Dosyanız için klasör yapısını oluşturacaksınız.
- Adım 4'de Ünite Planınızı oluşturmanıza yardımcı olacak Ünite Planı Şablonunu inceleyeceksiniz.

Diğer katılımcılarla ve rehberinizle bir arada bulunduğunuz bu etkinliğin bazı bölümlerinde çevrimiçi ortamda bireysel çalışacaksınız. Çevrimiçi ortamda bireysel çalışma konusunda sorunlarla karşılaşırsanız rehberinizden ya da diğer katılımcılardan yardım istemek için çevrimiçi iletişim araçlarını kullanın:

- Rehberinize ya da bir meslektaşınıza bir mesaj gönderin
- Sohbet Odası oluşturun ve diğer katılımcıları bu odada iletişim kurmaya davet edin
- Sohbet odaları alanındaki rehberinizin Danışmanlık Saatleri odasına gidin.

# Rehbere Öneri

Katılımcıları kurs boyunca çevrimiçi iletişim kurmaya ve bir ünite üzerinde birlikte çalışmaya yönlendirin. Yüzyüze daha etkili çalışabileceklerine inanan katılımcı öğretmenlerin bazı çevrimiçi etkinlikleri yüzyüze gerçekleştirmelerini sağlayın.

Hazır olduğunuzda **Adım 1**'e geçin.

# Modül 1: Projelerle Öğretme

# **Etkinlik 1: Başlarken**

## **Adım 1: Tanışma**

# **Rehberin Köşesi**

Kurs boyunca sunulacak olan 'öğrenci merkezli' öğrenme stratejilerini uygulamak çok kolay olmayabilir. Burada tanışacağınız meslektaşlarınız hem bu eğitim boyunca hem de sonrasında, okullarınıza döndüğünüzde, son derece değerli birer kaynak olacaktır. Katılımcı öğretmenler arasında işbirliği başlatmak bu kursun temel hedeflerinden biridir. Bu adımda profil (özgeçmiş) bilgilerini inceleyerek katılımcıları tanımaya çalışın.

- 1. **Ana Sayfa** sekmesine gidin ve pencerenin sol tarafında yer alan **Sınıf Listesi (Katılımcılar)** seçeneğini bulun.
- 2. Profillerine (tanıtım bilgilerine) erişmek istediğiniz dört ya da beş katılımcıyı belirleyerek, adları üzerine tıklayın bilgilerini inceleyin.
- 3. İnceleme sırasında dilerseniz mesaj gönderebilirsiniz. Bunun için sayfanın en altında yer alan **Mesaj Gönder** düğmesine ya da adlarının hemen yanındaki mektup biçimli küçük resimler üzerine tıklamalısınız.
- 4. Diğer katılımcıların size gönderdiği mesajlara ulaşmak için **Ana Sayfa** sekmesi altındaki **Mesajlar** seçeneğine gidin.
- 5. Mesajları okuyarak dilediklerinizi cevaplayın.

**Not:** Her hangi bir mesaja bir kez ulaştığınızda sistem kendiliğinden o mesajı okunmuş mesaj olarak algılayacak ve Mesajlar bölümünden kaldıracaktır. Aynı mesaja tekrar erişmek için mesajı gönderen meslektaşınızın adının yanında yer alan mektup şekline tıklamanız ve sonra **Geçmiş Mesajlar** seçeneğine tıklamanız gerekmektedir.

## Rehbere Öneri

Katılımcılara mesaj ayarlarını nasıl düzenleyebileceklerini gösterin. Böylece, üç gün boyunca okunmayan mesajları kursun çevrimiçi ortamı dışında kullandıkları eposta adreslerine gönderilmesini sağlayabilirler. Ayrıca, geçmiş mesajlara ve katılımcıların profillerine (tanıtım bilgilerine) nasıl erişebileceklerini de gösterin.

Oryantasyon döneminde profillerini tamamlamayan öğretmenler kursun ilk günü akşamı ya da ilk günü verilen aralarda tamamlamalıdırlar.

Hazır olduğunuzda **Adım 2** sayfasına geçin.

# Modül 1: Projelerle Öğretme

# **Etkinlik 1: Başlarken**

#### **Adım 2: Intel® Öğretmen Programı Temel Kursuna Giriş**

# **Rehberin Köşesi**

Intel® Öğretmen Programı Temel Kursu, öğrencilerin hayal güçlerini harekete geçirmek ve sonucunda daha kalıcı öğrenmelerini sağlamak için bilgisayar teknolojisinin gücünü kullanma konusunda size yardımcı olur.

Bu kurs boyunca daha iyi ve kalıcı öğrenmeleri için öğrencilerinizin bilgisayarları etkili biçimde nasıl kullanabileceklerine yönelik sorularla karşılaşacaksınız. Kurs boyunca cevap aranacak 'Temel Soru' aşağıdadır:

#### **Teknoloji, öğrencilerin daha kalıcı öğrenmelerini desteklemede ve değerlendirmede en etkili nasıl kullanılabilir?**

Kurs boyunca, bu sorunun cevabını kendi öğrencilerinizi ve sınıflarınızı dikkate alarak araştıracaksınız.

Bilgisayarlar olmadan da bir çok konunun son derece kalıcı biçimde öğrenilebileceğinin farkındayız. Bu nedenle bu kursun, teknolojiden çok öğretim programına uygun ünitelerin ve projelerin planlaması ve değerlendirilmesi üzerine odaklanmasını hedefledik. Ünite ya da proje planlamaya ve değerlendirmeye ilişkin kurs içeriği tamamen bilimsel araştırma sonuçlarına dayandırılmıştır.

#### **Sizin İçin Hedefimiz**

Kurs boyunca sınıfta teknoloji kullanımına yönelik olarak diğer katılımcı öğretmenlerle işbirliği yapacak ve fikir alışverişinde bulunacaksınız. Şu anda yürüttüğünüz ya da ileride yürütmek istediğiniz bir dersin bir konusuna ilişkin bir ünite tasarımlayacak ve geliştireceksiniz.

Ayrıca kurs boyunca Ünite Ürün Dosyanızı hazırlamanıza, öğretim sürecinizi geliştirmenize ve öğrencilerinizin daha kalıcı öğrenmesine yardımcı olacak çeşitli teknoloji kaynaklarını ve araçlarını kullanacaksınız. Bu kaynak ve araçların neler olduğu ve neden kullanacağınız aşağıda sıralanmıştır:

- Kuramdan Uygulamaya tartışmalarını gerçekleştireceğiniz bir Wiki
- Grup ve bireysel öğrenme deneyimlerinizi yansıtacağınız bir Web Günlüğü (blog)
- Fikir alışverişinde bulunacağınız bir çevrimiçi işbirliği Web sitesi
- Yararlı bulduğunuz Web siteleri ve bunlara ilişkin görüşlerinizi paylaşabileceğiniz bir Etiketleme/Sık Kullanılanlara Ekleme kaynağı
- Tasarımlayıp geliştireceğiniz ünite için düşüncelerinizi ya da notlarınızı yazmak için kullanacağınız çevrimiçi bir Defter
- Başka bölüm ve etkinliklerde tartışılmayan konuları tartışabileceğiniz Öğretmenler Odası

• Ünite Ürün Dosyalarınız konusunda geribildirim alış verişinde kullanacağınız Paylaşım sekmesi

Bu kurs sonunda sınıfınızda rahatlıkla uygulayabileceğiniz kendi dersinize ilişkin bir ünitenin tamamını ya da bir bölümünü kapsayan bir üniteyi planlamanızı ve bu üniteye ilişkin hazırladığınız malzemeleri içeren bir Ünite Ürün Dosyasına sahip olmanızı hedefliyoruz. Bu ünitenin sınıfınızdaki mükemmelliyet düzeyini arttırması, önemli öğrenme amaçlarını [kazanımlarını] ve '21. Yüzyıl Becerileri'ni kazandırması hedeflenmektedir.

21. Yüzyıl Becerilerini içeren listeyi **Kaynaklar** sekmesi > **Düşünme** klasöründe yer alan 21. Yüzyıl Becerileri için Ortaklık (DOC; 2 sayfa) belgesinde bulabilirsiniz. Bu listeyi ayrıntılı inceleyin.

# Rehbere Öneri

Katılımcılara kurs boyunca kullanacakları araç ve kaynakları çevrimiçi ortam içinde nasıl bulabileceklerini kısaca anlatın.

İlerlemeden önce tüm katılımcıların çevrimiçi ortamda gezinme ve özelliklerini kullanma konusunda yeterli bilgiye ve beceriye sahip olduğundan emin olun.

#### **Kursa Genel Bakış**

Kursun içeriğini oluşturan modüllerde ele alınacak temel konular ve siz katılımcıların yapması gerekenler (çıktılar) aşağıdaki tabloda ayrıntısıyla belirtilmiştir. **Bu tablo, bu eğitim (kurs) boyunca yapacaklarınızı bir bütün halinde görebilmeniz açısından son derece önemlidir.** Lütfen, tabloyu dikkatlice inceleyin.

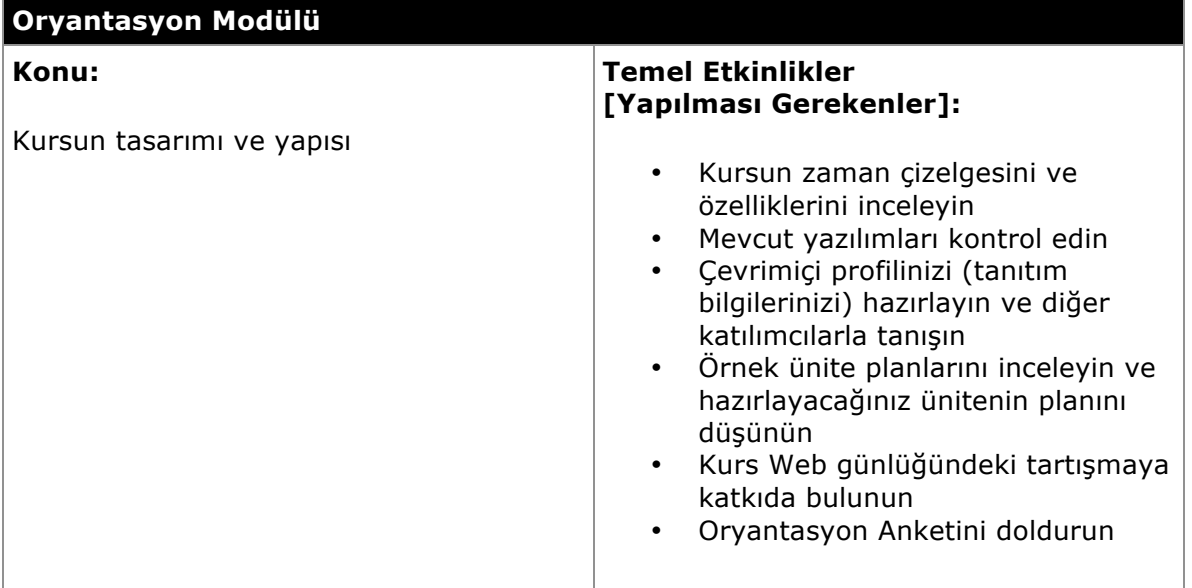

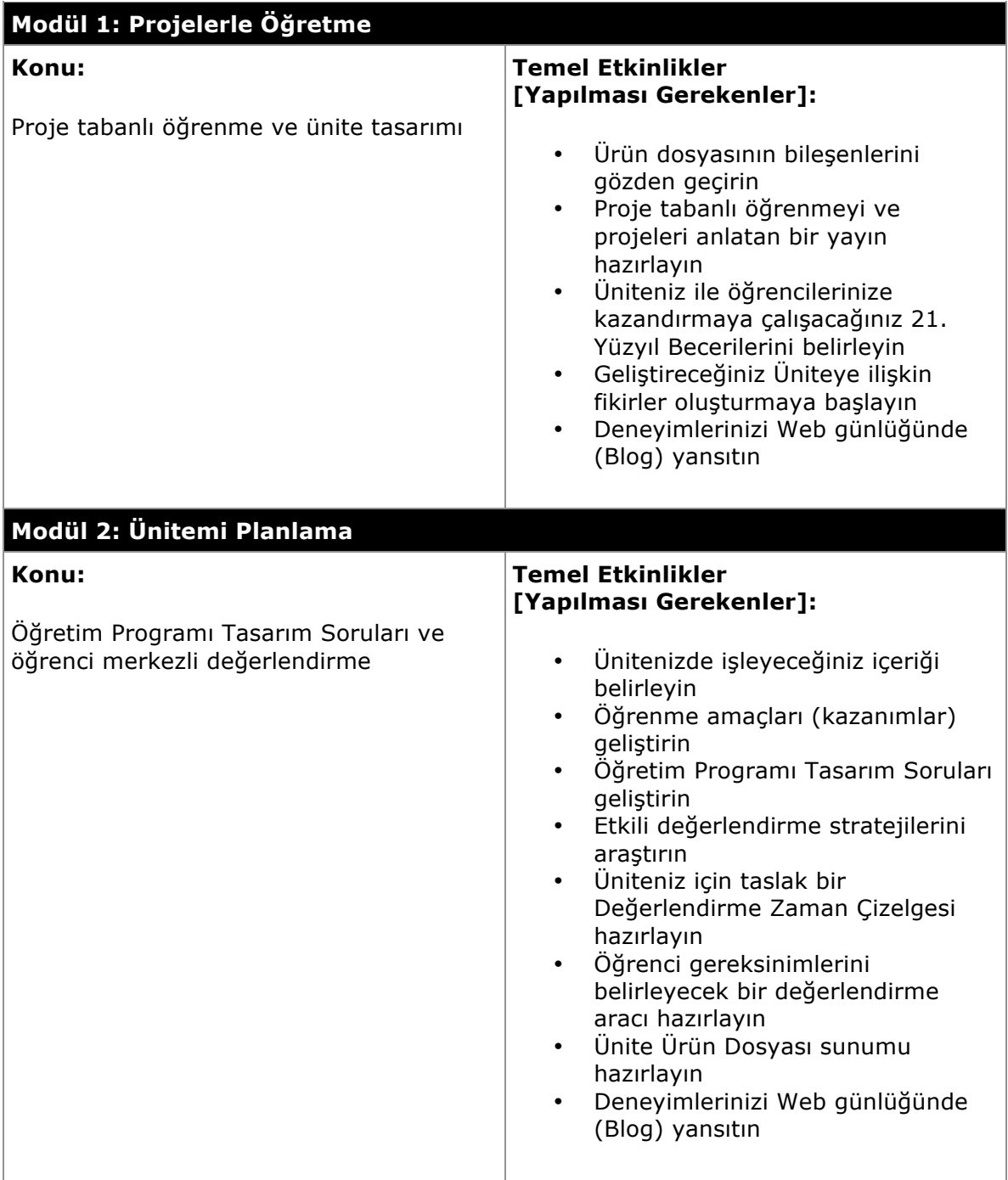

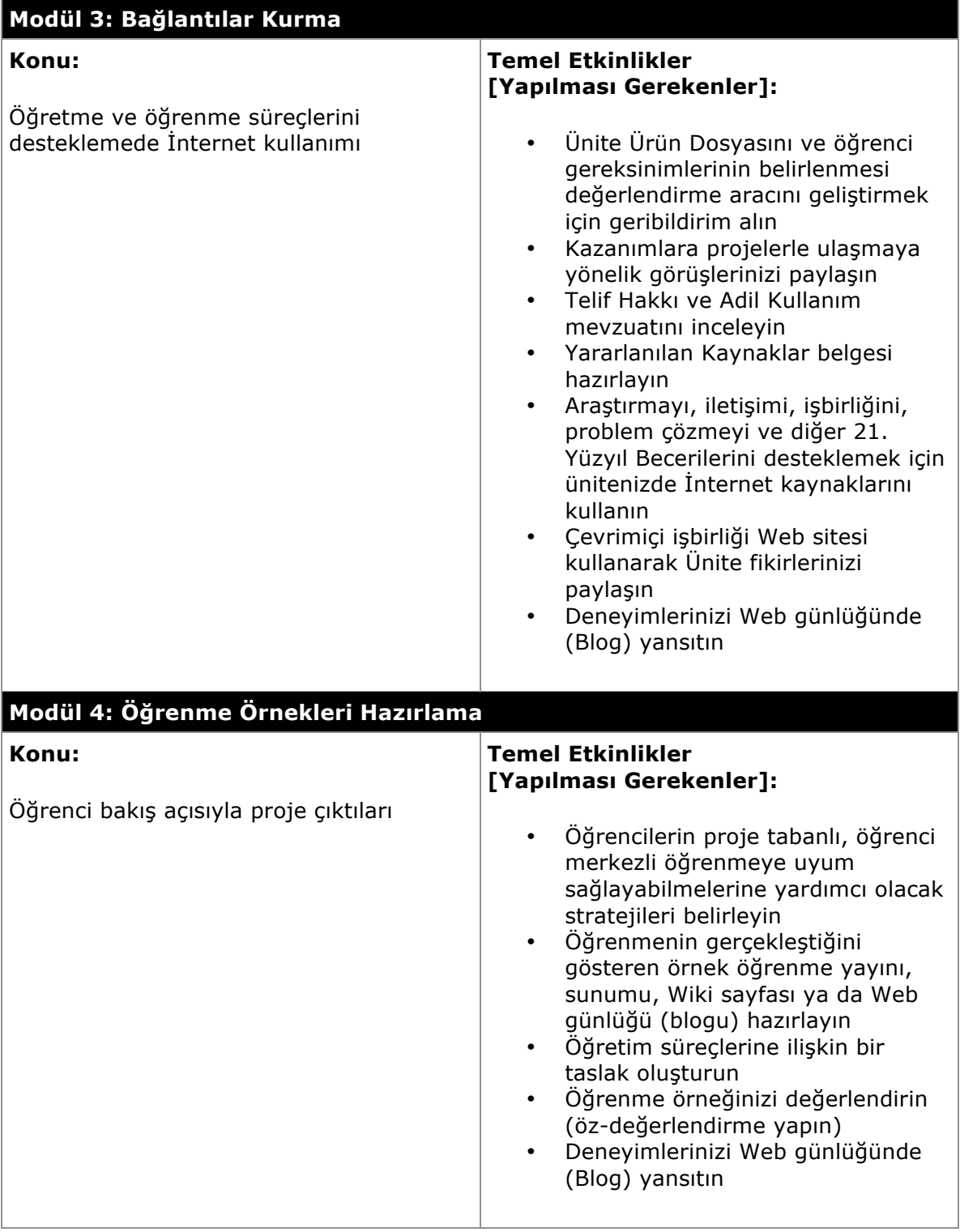

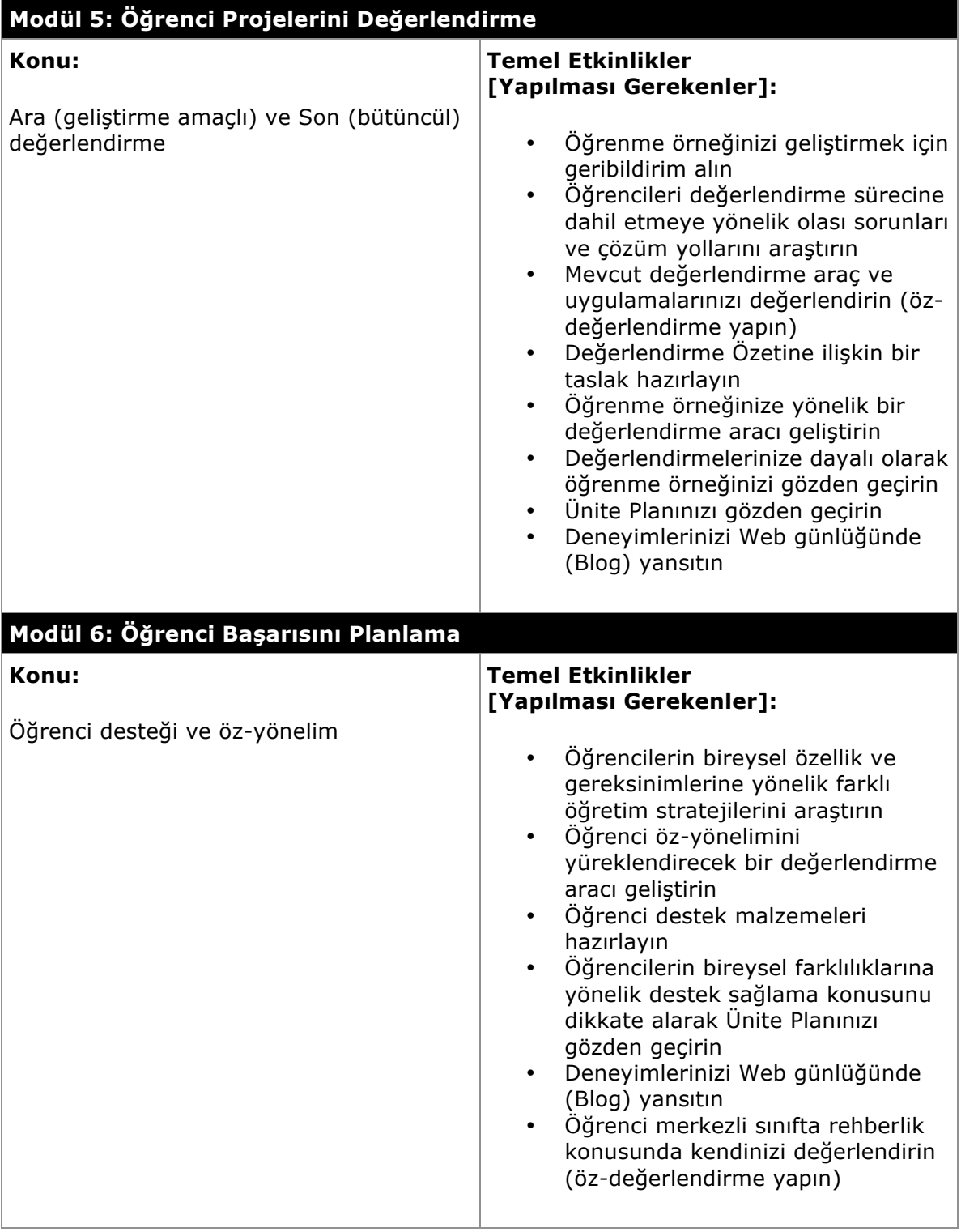

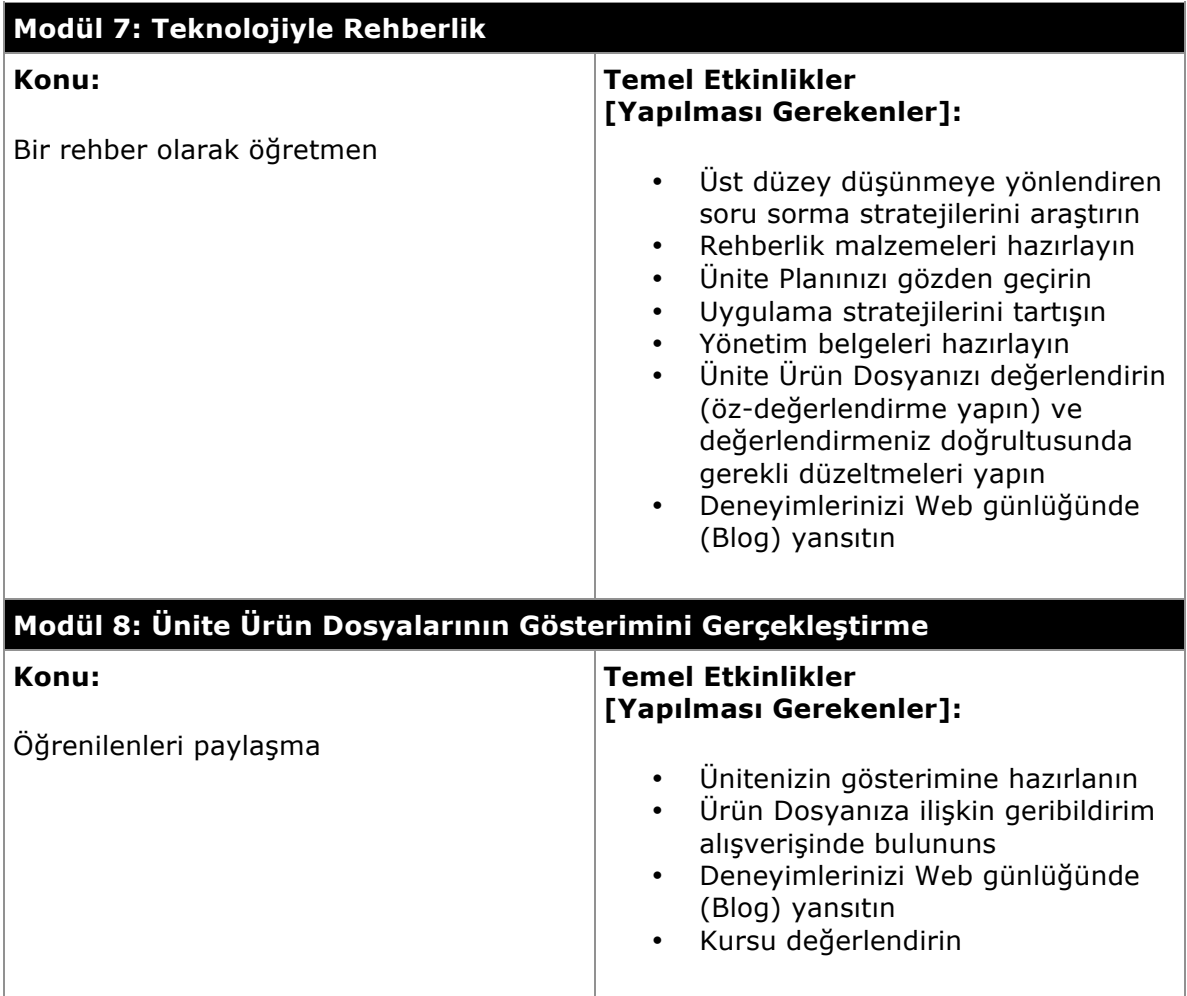

#### **Amaçlarınızı Oluşturmak**

- 1. Bu kursta neler yapacağınızı ve öğreneceğinizi düşünün:
	- Hangi konular daha fazla ilginizi çekmektedir?
	- Hangi konularda diğerlerine göre daha fazla zorlanacaksınız?
- 2. Tüm katılımcıların bir arada olduğu yüzyüze ortamda gerçekleştirilecek tartışmaya katılın.

## Rehbere Öneri

Kursun amaçları ve modüllerde işlenecek konularla her hangi bir yanlış anlaşılmayı ortadan kaldırmak için katılımcılara ilgi çekici buldukları noktaları ve gerçekleştirmede zorlanabilecekleri etkinlikleri sorun. Daha sonra bu kurs sonunda neler kazanmak istediklerine yönelik hedefler belirlemelerine yardımcı olun. Bu bağlamda gerekirse örnekler verin:

- Öğrenci projelerinin değerlendirilmesi konusunda kendimi geliştirmek istiyorum.
- Öğrencilerimin öz-değerlendirme ve öz-yönelim becerileri geliştirmelerine yardımcı olmak istiyorum.
- Öğrencilerimin gerçekten aktif biçimde katılacağı iyi yapılandırılmış projeler tasarımlamak istiyorum.

3. Bu tartışmadan sonra, üzerinde odaklanmak istediğiniz konuları düşünerek kendinize kurs sonunda varmak isteyeceğini hedefler belirleyin. Tüm bunları çevrimiçi **Defter**inize yazın. Bu modülün ilerleyen bir bölümünde, burada belirlemiş olduğunuz hedefleri gözden geçireceksiniz.

**İpucu:** Öğrencilerinizden, projelere başlamadan önce, projeleri boyunca neler öğrenmek istedikleri üzerinde düşünmelerini ve kendilerine hedefler koymalarını isteyin.

**Not:** Kurs boyunca Defterinizi çevrimiçi kullanabileceğiniz gibi yazıcıdan çıktısını alarak da kullanabilirsiniz. Ancak eğer teknoloji altyapınız uygunsa Defterinizi çevrimiçi kullanmanızı öneriyoruz. Çevrimiçi kullanım sırasında yazdıklarınızın saklanması ve daha sonra **Çalışmalarım** sekmesinden erişilebilmesi için her yazdığınızda sayfanın altındaki **Gönder** düğmesine tıklamayı unutmayın. İnternete bağlanma konusunda sıkıntı yaşıyorsanız yazmak istediklerinizi örneğin bir kelime işlemci yazılımı ile yazdıktan sonra İnternete bağlandığınızda Defterinize kopyalayabilirsiniz.

**Defter**inizi çıktısını alarak kullanmak istiyorsanız **Kaynaklar sekmesi**> **Kurs Hakkında**  klasörünü içindeki yazdırılabilir Defteri bilgisayarınıza indirebilirsiniz. Defter hem Word Belgesi hem de PDF biçiminde yer almaktadır. Word belgesi biçimli Defteri bilgisayarınıza indirdikten sonra çıktısını almadan da kullanabilirsiniz. Defterinizi geleneksel bir defter gibi kullanmak istiyorsanız, çıktısını alabilir ve üzerine yazabilirsiniz. Her iki biçimde de defterin tamamını ya da belirli bölümlerini çıktı olarak alabilirsiniz.

**Çevrimdışı İpucu:** Sınırlı İnternete bağlanma konusunda sorun yaşıyorsanız Defteri bilgisayara indirmek kesinlikle daha yardımcı olacaktır.

# Rehbere Öneri

Defterin kullanıcısına özgü kişisel bir not alma aracı olduğunu, rehber ya da diğer katılımcılarla paylaşılmayacağını, kurs sonunda teslim edilmesi gereken bir araç olmadığını hatırlatın. Defterin, katılımcıların daha sonra kullanmak üzere kendileri için not alabilecekleri bir araç olduğunu vurgulayın. Çevrimiçi Defteri kullananların Deftere yazdıklarında mutlaka **Gönder** düğmesine tıklamaları gerektiğini hatırlatın. Çevrimiçi Defteri kullanmak öğretmenlerin not almada teknolojiyi kullanmalarını alışkanlık haline getirmelerine yardımcı olabilir. Bu nedenle çevrimiçi Defter kullanımını teşvik edin. Ancak, İnternete bağlanma konusunda sıkıntı yaşayan katılımcıların Defteri kendi bilgisayarlarına indirdikten sonra çevrimdışı çalışabileceklerini ya da çıktısını alarak kullanabileceklerini açıklayın.

Hazır olduğunuzda **Adım 3**'e geçebilirsiniz.

# Modül 1: Projelerle Öğretme

# **Etkinlik 1: Başlarken**

## **Adım 3: Öğretim Tasarımcısı Rolünü Anlama**

# **Rehberin Köşesi**

Öğretmenler artık sahnedeki bilge kişi (öğreten) olmak yerine öğrencilerin öğrenmesini kolaylaştıran birer 'rehber (kolaylaştırıcı)' uygulayıcı, değerlendirmeci ve öğretim tasarımcısı olarak da davranmak zorundadır. Hazır öğretim programı kullanıyor olsanız bile etkinliklerin nasıl yapılandırılması, öğrencilerin soru ve görüşlerine nasıl cevap verilmesi gerektiği gibi öğretim programının uygulanmasıyla ilgili kararlar vermektesiniz. Bu kararlar öğrencilerinizin öğrenme süreçlerini etkilemektedir. Bu nedenle sizden, bu kurs boyunca bir öğretim tasarımcısı rolünü üstlenmenizi ve dilediğiniz bir konuya ilişkin bir Üniteyi planlamanızı ve ilgili malzemeleri içeren bir Ünite Ürün Dosyasını hazırlamanızı bekliyoruz.

#### **Kurs Çıktıları**

Bu kurs boyunca yürütmekte olduğunuz bir dersin bir bölümüne (ünite ya da ünitenin bir parçasına) ilişkin öğrenme kaynaklarını tasarımlayıp geliştireceksiniz. Bu bölümün (ünitenin) ne kadar sürede işleneceği konusunda serbestsiniz. Ünite, bir ya da birkaç hafta veya daha uzun bir sürede işlenebilecek bir içeriğe sahip olabilir. Ancak tasarımlayacağınız ünitenin izlemekte olduğunuz öğretim programının en temel konularından birisine ilişkin olmasına dikkat edin. Sekiz modülden oluşan kursu işlerken aynı zamanda içeriği ve ilgili malzemeleri kapsayan Ünite Ürün Dosyanızı hazırlıyor olacaksınız.

#### **Ürün Dosyası Klasörlerini Oluşturma**

Ünite Ürün Dosyanızı düzenlemede yardımcı olması için bir ana klasör ve bu klasör içinde alt klasörler oluşturun. Bu tür bir dosya yönetim sistemini kullanmak devam eden ve tamamlamış olduğunuz malzemelerinizi düzenlemede ve yönetmede size yardımcı olacaktır. Ünite Ürün Dosyası ile ilgili bütün belge, yayın ve sunumlar bu klasörler içinde saklanacak, böylece siz ya da başkaları bunlara kolaylıkla erişebilecektir. **Kaynaklar**  sekmesi > **Değerlendirme** klasörü altında yer alan **Ürün Dosyası Denetim Listesi**ni (DOC; 1 sayfa) kullanarak ürün dosyanızın içermesi gereken unsurları gerçekleştirip gerçekleştirmediğinizi denetleyebilirsiniz.

**İpucu:** Öğrencilere dosyalarını saklamada kullanacakları standart bir klasör sistemi vermek etkili bir sınıf yönetim tekniğidir. Bu, çalışmaların mantıklı ve verimli bir yapıda saklanmasına ve daha sonra kullanılmak üzere geri çağrılmasına olanak tanır.

#### **Intel® Eğitim Yardım Rehberini Kullanmak**

Bu kurs boyunca, karşılaşabileceğiniz sorunların çözümünde ya da aklınıza gelebilecek soruların cevaplanmasında farklı kaynakları inceleme olanağı bulacaksınız. *Intel® Eğitim Yardım Rehberi* bu kaynaklardan biridir. Teknoloji kullanımına ilişkin bir konuda yardıma ihtiyacınız olduğunda bu aracı kullanabileceksiniz. *Yardım Rehberi*, istenen teknik işlemlerin adım adım nasıl gerçekleştirileceğine ilişkin yönergeleri içermektedir. İhtiyaç duyulduğunda, bazı işlemlerin bilgisayar yardımıyla nasıl yapılabileceğini bu araç yardımıyla öğrenebilirsiniz. *Yardım Rehberi*, kurs süresince ve sonrasında erişebileceğiniz önemli bir kaynaktır.

Rehberinizin *Yardım Rehberi* ve Öğretim Programı Kaynak CD'sinin kullanımına ilişkin yönlendirici açıklamalarını dikkatli takip edin.

## Rehbere Öneri

Katılımcıların *Yardım Rehberi*ni etkili kullanabilmelerine yardımcı olacak model nasıl kullanılabileceğini modelleyin.

- *Yardım Rehberi* nde yer alan konuları gözden geçirin
- İstenen teknoloji becerilerinin nasıl aranacağını ve beceriler arasında nasıl geçiş yapılabileceğini göstererek anlatın
- *Yardım Rehberi* nin katılımcıların bilgisayarlarında var olan yazılımlarla bilikte nasıl kullanılabileceğini gösterin

Öncelikle Kaynak CD üzerindeki *Yardım Rehberi*ni kullanarak "daima üste" özelliğini gösterin. Sonra Web'den Yardım Rehberini inceleyin. Bu arada Web üzerindeki *Yardım Rehberi*nin "daima üstte" özelliğine sahip olmadığını, başka bir penceye tıklandığında Yardım Rehberi penceresinin alta geçtiğini belirttin. Katılımcıları yakından izleyerek *Yardım Rehberi*ni nasıl kullanacaklarını anlayıp anlamadıklarını gözlemleyin. Katılımcıların bu aracı kullanmayı öğrenmeleri kurs boyunca teknolojiyi bağımsız biçimde kullanabilmelerine yardımcı olacaktır.

Katılımcılara Kaynak CD'deki kaynakların kurs sitesi içindeki **Kaynaklar** sekmesinde de yer aldığını hatırlatın. CD'in İnternet bağlantısı konusunda sorun yaşayan katılımcılara yardımcı olacağını söyleyin.

#### **Ürün Dosyası Klasörü Oluşturmak**

- 1. Aşağıdaki ürün dosyası yapısını inceleyin.
	- $\Box$  and so yad ad
		- degerlendirme
		- kurs\_kaynaklari
		- ogrenci ornek
		- $\Box$  resimler\_sesler telif\_haklari unite\_destek
			- unite plani
- 2. Bilgisayarınızda bu klasör sistemini oluşturun. Klasörler ve alt klasörler oluşturma konusunda yardıma ihtiyaç duyarsanız Yardım Rehberini kullanın Intel Öğretmen Programı Kursları Becerisi 2.1: Kurs klasörü ve alt klasörleri oluşturmak

**Not:** Çalışmalarınızı farklı bilgisayarlarda gerçekleştirecekseniz kurs klasörlerinizi bir çevrimiçi saklama siteside oluşturmayı düşünebilirsiniz. Bu sitelerin bir listesini **Kaynaklar** sekmesi > **Kurs Hakkında** klasöründe yer alan **İnterneti Kullanarak Dosya Aktarma ve Saklama Siteleri** (DOC; 3 sayfa) adlı belgede bulabilirsiniz.

**1:1 İpucu:** Belirli bir klasör düzenini benimsemek ve öğrencilerle birlikte kullanmak özellikle her öğrenciye bir bilgisayar düştüğü öğrenme ortamlarında son derece önemlidir.

## Rehbere Öneri

Katılımcılar klasörlerini oluşturmada sorun yaşıyorsa Ürün Dosyası klasör yapısının nasıl oluşturulacağını göstererek anlatın.

- 3. **Sisteme Giriş (Login) Bilgisi** (DOC; 1 sayfa) belgesini (Oryantasyon sürecinde rehberiniz size göndermişti) Ürün Dosyası klasörünüzün **kurs\_kaynaklari** adlı klasörü içinde saklayın. Farklı kaynaklara kayıt yaptırdıkça bu belgeye yeni şifre ve kullanıcı kodlarınızı yazacaksınız.
- 4. **Kaynaklar** sekmesi > **Değerlendirme** altında yer alan **Ürün Dosyası Denetim Listesi**'ni (DOC; 1 sayfa) inceleyin. Kurs boyunca, ilerleme durumunuzu izlemek için bu denetim listesini kullanın. Kurs boyunca bu listede yer alan malzemeleri hazırlıyor olacaksınız. Tüm bu malzemeler Ünite ürün Dosyanızı oluşturacak.
- 5. Dilerseniz Ürün Dosyası Denetim Listesini ürün dosyanız içindeki kurs\_kaynaklari klasörüne kaydedin. Yardıma ihtayaç duyarsanız *Intel® Eğitim Yardım Rehberini* kullanın.

Web Teknolojileri Becerisi 2.1 (\*Mozilla Firefox), 4.1 (\*Internet Explorer), ya da 6.1 (\*Safari): Web sitesinden belge indirme

Hazır olduğunuzda **Adım 4**'e geçin.

# Modül 1: Projelerle Öğretme

# **Etkinlik 1: Başlarken**

#### **Adım 4: Ünite Planı Şablonunu İnceleme**

Bu aşamada Ünite Planı şablonunu ve kurs boyunca hazırlayacağınız farklı bölümlerini inceleyin. Farklı bölümlerinin nasıl tamamlanacağına ilişkin ayrıntılı açıklamaları içeren Ünite Planı Şablonu **Kaynaklar** > **Ürün Dosyası** altında yer almaktadır. Kurs kapsamındaki sekiz modülü işlerken Ürün Dosyanızı (programda yer alan bir konu ve bu konunun işlenmesi sırasında yararlanacağınız kaynaklar) da tamamlamış olacaksınız.

**Not:** Ünite Planı Şablonu, Ürün Dosyasını düzenlemenin en önemli aracıdır. Okullarınıza ayrıntılı biçimde geliştirilmiş ve meslektaşlarınız tarafından kontrol edilmiş kullanıma hazır Ünite Ürün Dosyaları ile geri döneceksiniz. Ürün Dosyanızdaki ve Ünite Planınızdaki unsurlarının ardışık biçimde (birbirini izleyen sırada) hazırlanmayacağına dikkat edin. Çoğunlukla bir bölüme ya da malzemeye bir modülde başlayıp bir başka modülde bitireceksiniz.

#### **Ünite Planı Şablonu**

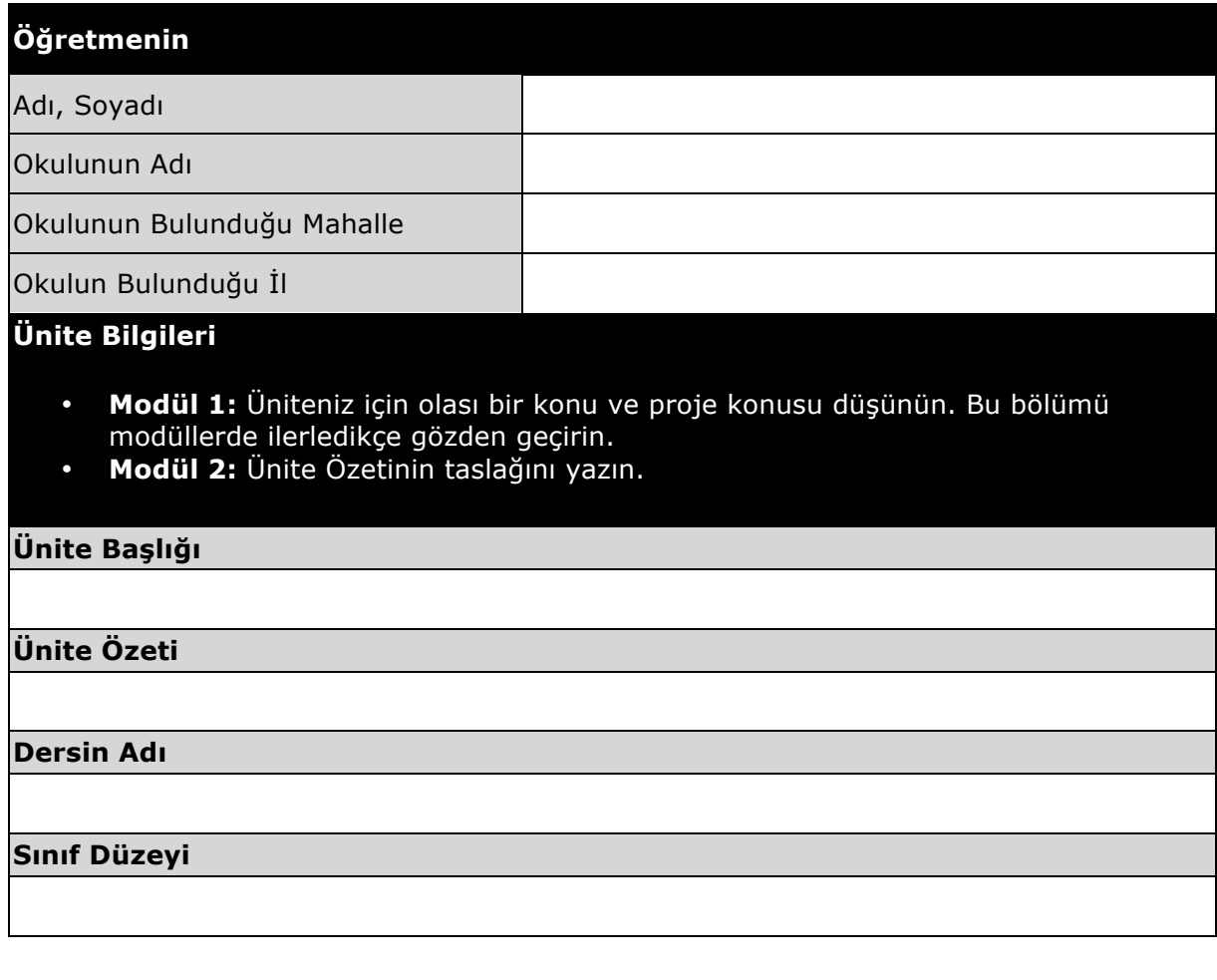

#### **İşlenmesi için Gerekli Ortalama Süre**

#### **Ünitenin Temelleri**

• **Modül 2:** Üniteniz için hedefleyeceğiniz içeriği (konu başlıklarını) seçin, amaçlarınızı (kazanımları) yazın, öğretim programı tasarım soruları geliştirin. Bu bölümü modüllerde ilerledikçe gözden geçirin.

**Hedeflenen İçerik (Konu Başlıkları)**

#### **Öğrenme Amaçları/Çıktıları (Kazanımları)**

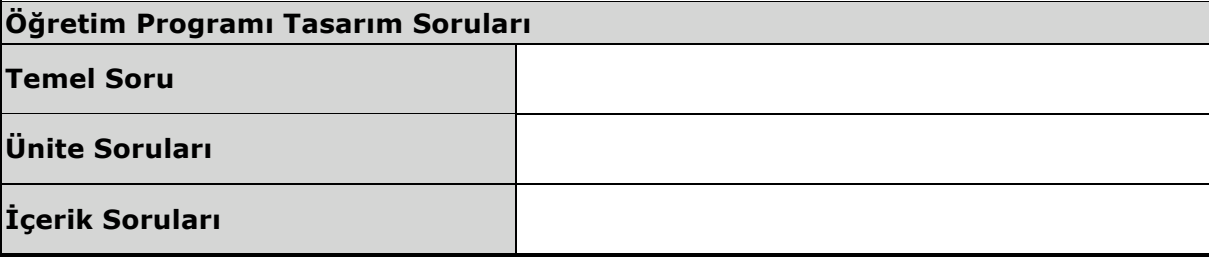

**Değerlendirme Planı**

- **Modül 2:** Değerlendirme Zaman Çizelgesi taslağını hazırlayın ve öğrenci gereksinimlerini belirlemeye yönelik değerlendirme aracı geliştirin.
- **Modül 5:** Değerlendirme Özeti taslağını hazırlayın ve öğrenme örneğiniz için son (bütüncül) değerlendirme aracı geliştirin.
- **Modül 6:** Öğrencilerin öz-yönelim becerilerini kolay kazanmalarını sağlayacak bir değerlendirme aracı hazırlayın ve Değerlendirme Planınızı güncelleyin.

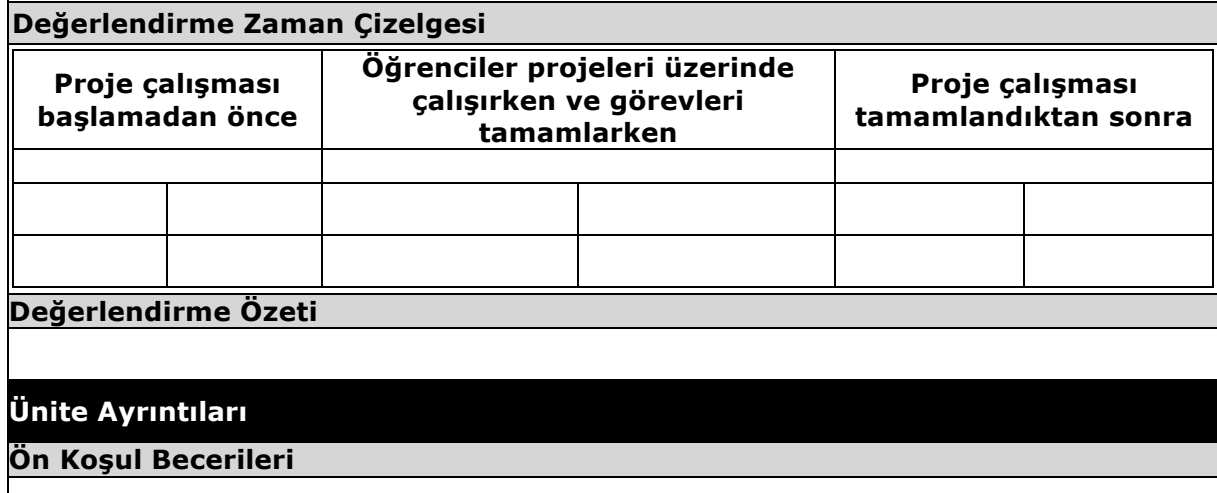

#### **Öğretim (Öğrenme ve Öğretme) Süreçleri**

• **Modül 4:** Bir öğrenme örneği hazırlayın ve Öğretim Süreçlerinin ilk taslağını oluşturun

Öğretim Süreçlerini şunları içerecek biçimde güncelleyin:

- **Modül 5:** Ünite boyunca kullanılacak değerlendirme araçları
- **Modül 6:** Bireysel farklılıklara ilişkin stratejiler
- **Modül 7:** Rehberlik ve uygulama stratejileri

#### **Bireysel Farklılıklara Yönelik Destek**

• **Modül 6:** Tüm öğrencileri desteklemeye yönelik uygulamaları düşünün ve bir öğrenci destek malzemesi hazırlayın.

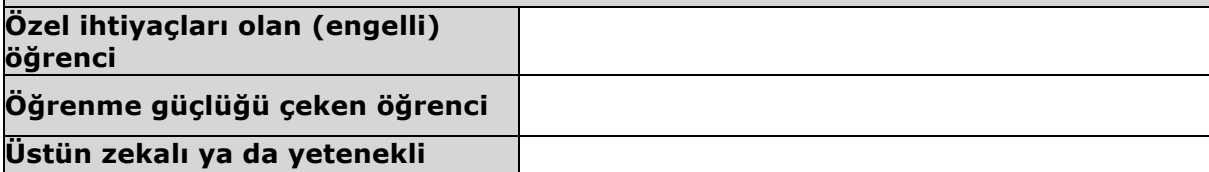

**öğrenci** 

#### **Ünite için Gerekli Kaynaklar ve Malzemeler**

- **Modül 3:** Araştırmaya, iletişim kurmaya, işbirliği yapmaya ve sorun çözmeye yönelik İnternet kaynaklarını belirleyin.
- **Modül 4:** Öğretim Süreçlerine, malzemeleri ve kaynakları yerleştirin.

**Teknoloji – Donanım** 

**Teknoloji – Yazılım** 

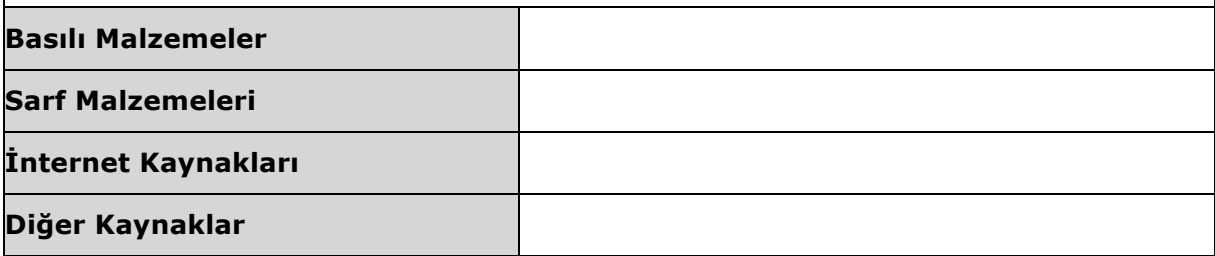

- 1. **Kaynaklar** sekmesi > **Ürün Dosyası** altında yer alan **Ünite Planı Şablonu**nu (DOC; 3 sayfa) açın ve ürün dosyanızın **unite\_plani** klasörüne kaydedin.
- 2. Ünite Planı unsurlarının hangi modüllerde tamamlanacağı üzerinde diğer katılımcılarla görüşün. Anlamadığınız ya da anlaşamadığını konuları rehberinize sorun.

## Rehbere Öneri

Katılımcıların Ünite Planı unsurlarını ve hangi modüllerde bu unsurların tamamlanacağını anlayıp anlamadıklarını belirlemek ve yanlış anlaşılmaları önlemek için hepsinin etkin katılacağı bir görüşme gerçekleştirin. Modüllerdeki etkinlikleri gerçekleştirirken ürün dosyalarının farklı unsurlarını nasıl tamamlanacağını ve bu unsurların birbirleri üzerine nasıl inşaa olacağına dikkat çekin. Katılımcıların **Ürün Dosyası Denetim Listesi**ni (DOC; 1 sayfa) tekrar inceleyerek ürün dosyasındaki her unsurun nerede ve ne zaman ele alınacağını tekrar gözden geçirmelerini isteyebilirsiniz.

Kutlarız! Bu etkinliği tamamladınız. Lütfen, bir sonraki etkinliğe geçmeden önce **Etkinlik**  kutusunun üzerine ve **Gönder** tıklayın. Gelişimizi izlemek için dilediğiniz zaman **Çalışmalarım** sekmesindeki **Kursta İlerleme** denetim listesini kullanabilirsiniz.

Hazır olduğunuzda **Öğretim Tasarımı** sayfasına geçin.

# Modül 1: Projelerle Öğretme

# **Etkinlik 2: Öğretim Tasarımı Sürecini İncelemek**

# **Rehberin Köşesi**

İyi bir öğretim (ve öğrencilerin etkin katılımı), ayrıntılı ve dikkatli düşünülmüş bir tasarımı gerektirir. Bu etkinlikte, bu kursun ve kurs kapsamında hazırlamanız beklenen ünitenin tasarımını etkileyen bilimsel araştırmaları (kuramsal altyapısını) inceleyeceksiniz. Aynı zamanda Temel Kurs Ürün Dosyası Değerlendirme Tablosunu gözden geçireceksiniz. Bu kaynaklar, öğrenme amaçlarınıza (kazanımlara) ulaştıracak ve öğrencilerinizin etkin katılımını sağlayacak bir ünite planı geliştirmenize yardımcı olabilir.

Bu etkinlik iki adımda tamamlanacaktır:

- Adım 1'de 'proje tabanlı öğrenme' üzerine yapılmış araştırmaları inceleyecek.
- Adım 2'de öğretim programının tasarım sürecini düşünecek, Ürün Dosyası Değerlendirme Tablosunu inceleyecek ve dilerseniz kursa ilişkin daha önce belirlediğiniz kişisel hedeflerinizi gözden geçireceksiniz.

Hazır olduğunuzda **Adım 1**'e geçin.

# Modül 1: Projelerle Öğretme

# **Etkinlik 2: Öğretim Tasarımı Sürecini İncelemek**

## **Adım 1: Araştırmaları İnceleme**

# Rehbere Öneri

Katılımcıların bu kursun ve kendi ünitelerinin tasarımında temel alınan araştırma sonuçlarını anlayabilmeleri için küçük gruplar halinde aşağıdaki araştırma sonuçlarını okumalarını sağlayın. Katılımcıları küçük gruplara ayırmada **Kaynaklar > Rehberlik > Rehberlik Malzemeleri** altında yer alan **Grup Oluşturma İşlem Tablosu**nu (xls; 1 çalışma sayfası) kullanabilirsiniz.

Öğrenme ve öğretme üzerine gerçekleştirilen araştırmalar göstermektedir ki:

#### **Tüm konular yerine önemli kısımlar daha derinlemesine işlenmelidir.**

- "Bir dersle ilgili bütün konuların yüzeysel ele alınması yerine o dersteki anahtar kavramların anlaşılmasını sağlayacak daha az sayıda konunun derinlemesine işlenmesi gerekir… Belirlenen önemli konulara ilişkin kavramların anlaşılması için derslerde derinlemesine çalışmanın yapılabileceği yeterli fırsat tanınmalıdır " (Bransford, Brown, & Cocking, 2000, p. 20).
- "Uzmanlığın en belirgin özelliği, belirli bir alandaki önemli olguların ayrıntılı ve düzenli biçimde içselleştirilmesidir. Eğitim, öğrencilerin belirli konu alanlarında ustalaşmalarını gerektirir; böylece, o konu alanını ileriye götürmenin temelleri oluşturulmuş olur" (Bransford et al., 2000, p. 239).

#### **Yaratıcı fikirler içselleştirmeyi (öğrenmeyi) kolaylaştırır.**

- "Her konu alanında, akademisyenlerin o konu alanında neleri keşfettiklerini özetleyen bazı temel fikirler vardır... bu fikirler, … karşılaşılabilecek her türlü problemin çözümüne temel oluşturur" (Bloom, 1981, p. 235).
- "Değerini sürekli koruyan yaratıcı fikirler üzerine odaklanılmadığı durumlarda öğrenciler, kolayca unutabilecekleri bilgi parçacıklarıyla karşı karşıya bırakılırlar" (Wiggins & McTighe, 2005, p. 66).

#### **'Sürekli değerlendirme' benimsenmelidir.**

- "• Ara (geliştirme amaçlı) değerlendirmeler –öğrencilerin düşüncelerini öğretmen ve öğrenciler için görünür kılan sürekli değerlendirme- son derece önemlidir. Bu tür değerlendirmeler, öğretmenin öğrencilerinin önyargılarını öğrenmesine, nasıl düşündüklerini anlamasına ve öğretimi bu bağlamda tasarımlamasına izin verir. Bu tür değerlendirmeler, öğretmenin öğrencilerinin önyargılarını öğrenmesine, nasıl düşündüklerini anlamasına ve öğretimi bu bağlamda tasarımlamasına izin verir. Öğrenci merkezli sınıflarda ara (geliştirme amaçlı) değerlendirme, hem öğretmen hem de öğrencilerin süreçleri izleyebilmelerine olanak tanır" (Bransford et al., 2000, p. 239).
- Black, Harrison, Lee ve Marshall (2003) değerlendirmeye ilişkin araştırmaları incelemişler ve "ara (geliştirme amaçlı) değerlendirme uygulamalarını güçlendirmeyi içeren yenilikler, önemli ve genellikle temel öğrenme kazanımları

üretirler" (s. 9) sonucuna ulaşmışlardır. Bu araştırmalara farklı yaşlardan, farklı okul alanlarından ve farklı ülkelerden öğrenciler katılmıştır.

• Araştırmalar etkili değerlendirme uygulamalarının öğrenci başarısını –sınav puanları da dahil olmak üzere- önemli ölçüde arttırdığını göstermiştir (Stiggins, 2004, p. 27).

#### **Anlamlı, belirli amaçlara hizmet eden ve gerçek yaşamdakine benzer (otantik) görevler tercih edilmelidir.**

- "Öğrencilerin güdülenme (motivasyon) düzeyleri, derslerde öğrenmekte oldukları bilgi ve becerilerin yararlarını başkaları (özellikle ait oldukları toplum) üzerinde oluşturdukları etkileri gördüklerinde artar" (McCombs, 1996; Pintrich & Schunk, 1996, cited in Bransford et al., 2000, p. 61).
- "Gerçek yaşamdakine benzer ('otantik') zihinsel etkinlikleri içeren değerlendirmeler öğrencilerin geleneksel sınavlardaki puanlarını arttırır… Otantik zihinsel etkinlikler kullanmak öğrencilerin güdülenme düzeylerinin ve zor görevleri tamamlama istekliliklerinin arttırılmasına yardımcı olabilir. Otantik çalışmalar okul dışında da karşılaşılabilecek soruları içerdiği için öğrenciler hem bu sorulara hem de cevaplarına yönelik bir meraka sahip olurlar" (Newmann, Bryk, & Nagaoka, 2001, pp. 29–30).

#### **Proje Tabanlı Öğrenmeyi Tanıtmak**

Proje tabanlı öğrenme, öğrenci merkezli bir öğretim modelidir. Öğrencilerin, soru sormasını cesaretlendiren, öğrendiklerini gerçekleştirdikleri ürünler ve sergiledikleri performanslar aracılığıyla göstermelerine olanak tanıyan, kapsamlı görevleri (projeler) tamamlamalarını içeren ve böylece öğretim programında yer alan kazanımlara erişmelerini kolaylaştıran bir modeldir. Proje tabanlı öğretim programı, öğrenme amaçlarını (kazanımları) ve 'üst düzey düşünmeyi' gerçek dünya bağlamıyla ilişkilendiren anlamlı ve önemli sorulardan yola çıkılarak hazırlanır.

Proje tabanlı üniteler, öğrencilerin öğrenme biçimlerine bakılmaksızın tüm öğrencilerin öğrenme sürecine etkin katılımını sağlayacak öğretim stratejilerini içerir. Öğrenciler genellikle soruları cevaplamak ve içeriğin anlamını daha iyi kavramak için okul dışındaki uzman ve toplum üyeleri ile işbirliği yapar. Teknoloji, öğrenme sürecini desteklemek için kullanılır. Proje çalışması süresince öğrencilerin kaliteli ürünler (çalışmalar) ortaya koyabilmeleri için çeşitli değerlendirme araçları işe koşulur.

Proje tabanlı öğrenmenin yararları şunlardır:

- Aktif biçimde keşfetmenin ve üst düzey düşünmenin cesaretlendirilmesi (Thomas, 1998)
- Kendine güvenin gelişmesi ve öğrenmeye karşı olumlu tutum kazanılması (Thomas, 2000)
- Öğrencilerin kendi öğrenme süreçlerinde geleneksel sınıf etkinliklerinde olduğundan daha fazla sorumluluk almaları ve diğer öğretim yöntemlerinden daha fazla akademik kazanım sağlanması (Boaler, 1999; SRI, 2000)
- Üst düzey düşünme, problem çözme, işbirliğine dayalı öğrenme ve iletişim gibi karmaşık becerilerin geliştirilmesine olanak tanıması (SRI)
- Bireysel farklılıklar taşıyan tüm öğrencilerin öğrenme sürecine etkin katılımını sağlamaya yönelik daha geniş yelpazede öğrenme olanakları sunması (Railsback, 2002)

**1:1 İpucu:** Her öğrenciye bir bilgisayarın olduğu ortamların öğrenci merkezli öğretimi nasıl geliştirdiğine ilişkin araştırmalar için **Kaynaklar** sekmesi > **1:1 Her Öğrenciye Bilgisayar** içindeki kaynakları inceleyin.

Hazır olduğunuzda **Adım 2**'ye geçin.

#### **Kaynaklar**

Aytekin, E. ve Rasan, A. (2001). *Proje tabanlı öğrenme modeli uygulamasında ilk aşama ve sonrası: Güçlükler, fırsatlar ve kazanımlar*. BTIE 2001: Bilişim Teknolojileri Işığında Eğitim Konferansı Bildiriler Kitabı. Ankara, sayfa 259-260.

Erdem, M. (2002). *Proje tabanlı öğrenme*. Hacettepe Üniversitesi Eğitim fakültesi Dergisi, 22, 172- 179.

Yıldız, N.N. (2000). *Proje tabanlı öğrenme modeli uygulamaları*.

Bransford, J., Brown, A., & Cocking, R. (Eds.). (2000). *How people learn: Brain, mind, experience, and school* (Expanded edition). Washington, DC: National Research Council, National Academy Press.

Bloom, B., Madaus, G., & Hastings, J. T. (1981). *Evaluation to improve learning.* New York: McGraw-Hill.

Wiggins, G., & McTighe, J. (2005). *Understanding by design* (Expanded 2nd edition). Alexandria, VA: Association for Supervision and Curriculum Development.

Black, P., Harrison, C., Lee, C., Marshall, B., & Wiliam, D. (2003). *Assessment for learning: Putting it into practice.* Berkshire, England: Open University Press.

Stiggins, R. (2004). New assessment beliefs for a new school mission. *Phi Delta Kappan,* 86(1), 22– 27.

Newmann, F., Bryk, A., & Nagaoka, J. (2001). *Authentic intellectual work and standardized tests: Conflict or coexistence?* Chicago: Consortium on Chicago School Research. Retrieved from the Consortium on Chicago School Research Web site, http://ccs...hp?pub\_id=\*.

Thomas, J. W. (1998). *Project-based learning: Overview.* Novato, CA: Buck Institute for Education.

Thomas, J. W. (2000). *A review of research on project-based learning.* San Rafael, CA: Autodesk. Retrieved from the Autodesk Foundation Web site, http://web...l/research\*.

Boaler, J. (1999, March 31). Mathematics for the moment, or the millennium? *Education Week.*  Retrieved from Education Week Web site, www.edweek...athematics\*.

Railsback, J. (2002). *Project-based instruction: Creating excitement for learning.* Portland, OR : Northwest Regional Educational Laboratory. Retrieved from the Northwest Regional Educational Laboratory Web site, www.nwrel.org/request/2002aug\*.

SRI International. (2000, January). *Silicon Valley challenge 2000: Year 4 report.* San Jose, CA: Joint Venture, Silicon Valley Network. Retrieved from the Project-Based Learning with Multimedia Web site, http://pbl...eports.htm\*.

# Modül 1: Projelerle Öğretme

# **Etkinlik 2: Öğretim Tasarımı Sürecini İncelemek**

## **Adım 2: Öğretim Tasarımı Sürecini İnceleme**

#### **Öğretim Tasarımı Sürecini İnceleme**

Ünitelerin hazırlanışında başarılı olmak için ünitenin nasıl sonuçlanacağını dikkate almak ve önemli kavramları odak noktasına koymak gerekir (Wiggins & Mctighe, 2005). Planlayacağınız etkinliklerin öğrencilerinizin amaçlarına ulaşmalarına, ünitenin temel kavramlarını anlamalarına yardımcı olmasına dikkat etmelisiniz. Siz öğretmenler, öğrencilerinizi herkesten daha iyi tanıyor ve öğretim programında yer alan kazanımların önemini daha iyi biliyorsunuz. Bu nedenle öğretim sürecinde nelere öncelik verilmesi gerektiğine ilişkin kararları en iyi siz alabilirsiniz. Bu kurs süresince bu tür öncelik kararları vereceksiniz ve aşağıdaki adımları takip ederek bir Ünite Ürün Dosyası hazırlayacaksınız:

- 1. **Öğrenme amaçları belirlemek:** Öğrencilerinizin bir konuya ilişkin bilgi, beceri ve/veya tutum kazanmasını sağlayacak, 21. Yüzyıl Becerilerini ile üst düzey düşünmeyi içeren, öğretim programı kazanımları arasından özel öğrenme amaçları seçmek (gerektiğinde, öğretim programı kazanımlarını, 21. Yüzyıl Becerileri ile üst düzey düşünmeyi içerecek yapıda geliştirmek).
- 2. **Öğretim Programı Tasarım Soruları geliştirmek:** Ünitenize rehberlik yapacak, öğrencilerin önemli tema ve kavramlar üzerine odaklanmasını sağlayacak, yaratıcı fikirleri hedefleyen Öğretim Programı Tasarım Soruları geliştirmek.
- 3. **Değerlendirme planı yapmak:** Öğrenci merkezli, sürekli ve yansıtıcı değerlendirme araçları içeren bir değerlendirme planı yapmak.
- 4. **Etkinlikler tasarımlamak:** Öğrencilerin gereksinimlerini karşılayan, sınıf dışındaki dünya ile bağ kuran, teknoloji kullanımını gerektiren, anlamlı görevleri içeren etkinlikler tasarımlamak.

Dört aşamalı bu basit plan aslında aldatıcıdır. Ünite planlaması ardışık değildir -düz bir çizgide ilerlemez. Aşağıdaki grafikte de gösterildiği gibi her zaman önceki aşamalara dönmenizi gerektirir.

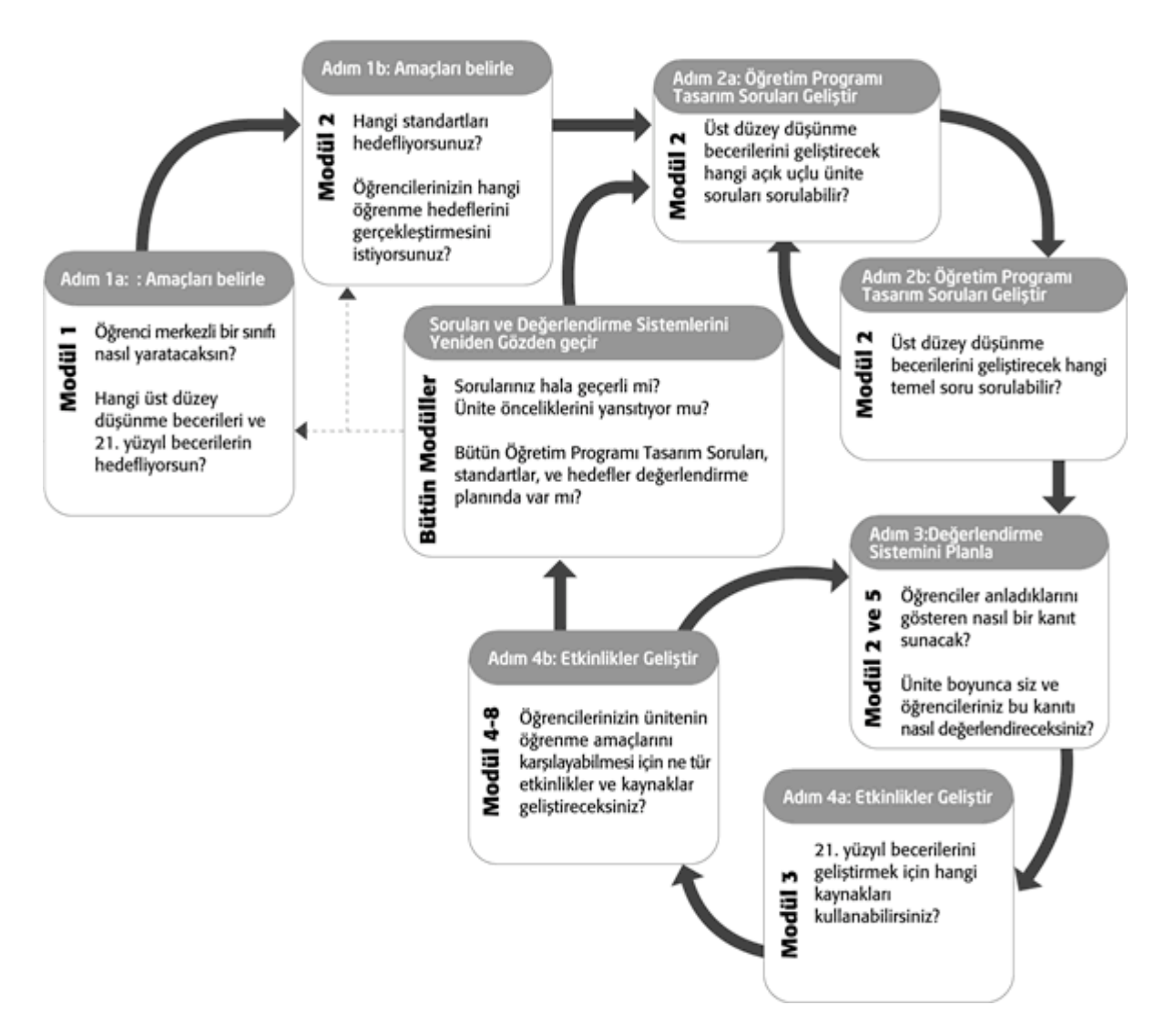

Öğretim Programı Tasarım Sorularının kullanımı ve ilgili etkinliklerin tümü öğrenme amaçlarını (kazanımları) desteklemelidir. Üniteniz boyunca çeşitli değerlendirme araçlarını kullanmalı ve öğrencilerinizin ilerlemelerini gözlemlemelisiniz.

# Rehbere Öneri

Katılımcılara şekli incelemeleri için yeterli süre verdikten sonra anlayıp anlamadıklarını belirlemek için sorular sorun. Gerekirse anlaşılmayan kavramları açıklayın. Öğretim tasarımının ardışık bir süreç olmadığını, sürekli geri dönüşlerin olduğunu ve modüllerde bu temel kavramlara geri dönüşlerin bilginin yapılandırılmasını sağladığını vurgulayın. Ayrıca şeklin bilginin yapılandırılmasını nasıl modellediğine de vurgu yapın.

Ek olarak, üniteyi planlamaya başlamadan önce öğrenme amaçlarının (kazanımların) belirlenmesinin önemi üzerinde durun.

#### **Ürün Dosyası Değerlendirme Tablosunu İnceleme**

Bir çalışmaya başlamadan önce ilgili değerlendirme tablosunu incelemek, gerçekleştirmemiz istenenleri açık biçimde görmemiz açısından önemlidir. Ürün Dosyası Değerlendirme Tablosunda yer alan ölçütleri dikkatlice inceleyerek hazırlayacağınız Ürün Dosyasına ilişkin sizden beklenenleri anlayabilirsiniz.

- 1. **Ürün Dosyası Değerlendirme Tablosu** (DOC; 3 sayfa) **Çalışmalarım > Ürün Dosyası Değerlendirme Tablosu** altında ve **Kaynaklar > Değerlendirme** altında yer almaktadır. Bu tabloya erişerek açın.
- 2. Değerlendirme tablosunda ürün dosyanızı geliştirmenize yardımcı olacak alanları belirleyerek işaretleyin.

**Not:** Dilerseniz **Ürün Dosyası Değerlendirme Tablosu**nu (DOC; 3 sayfa) ürün dosyanızdaki **kurs\_kaynaklari** klasörüne kaydedebilirsiniz. Değerlendirme tablosundaki belirli alanları işaretleme konusunda rehberinizin açıklamalarını dikkatli dinleyin. Ayrıca *Yardım Rehberi*nden de yararlanabilirsiniz.

Kelime İşlem Becerisi 11.4: Bir belgeyi incelerken işaretlemeyi kullanmak

**İpucu:** Öğrencilerinizin projeden beklentilerinizi daha iyi anlayabilmeleri için projeye başlamadan önce değerlendirme tablolarını onlarla paylaşın.

## Rehbere Öneri

Katılımcılardan Ürün Dosyası Değerlendirme Tablolarını açmalarını isteyin ve tablodaki önemli noktaları birlikte inceleyin.

#### **Öğrenme Amaçlarını Gözden Geçirmek**

Planlama sürecini ve Ürün Dosyası Değerlendirme Tablosunu incelemiş bulunuyorsunuz. Şimdi, Etkinlik 1'de belirlediğiniz taslak öğrenme hedeflerinize geri dönün ve gerekli ise yeniden düzenleyin. Bunu çevrimiçi **Defter**inizi ya da bilgisayarınıza indirdiğiniz Defterinizi kullanarak yapabilirsiniz.

Tebrikler! Bu etkinliği tamamladınız. Lütfen, bir sonraki etkinliğe geçmeden önce **Etkinlik**  kutusunun üzerine ve **Gönder** düğmesine tıklayın. Gelişimizi izlemek için dilediğiniz zaman **Çalışmalarım** sekmesindeki **Kursta İlerleme** denetim listesini kullanabilirsiniz.

Hazır olduğunuzda **Projeleri İncelemek** etkinliğine geçebilirsiniz.

# Modül 1: Projelerle Öğretme

# **Etkinlik 3: Projeleri İncelemek**

# **Rehberin Köşesi**

Derslerinizde proje tabanlı öğrenmeyi uygulamanın çok çeşitli yolları vardır. Bu etkinlikte projelerin özelliklerini inceleyecek ve proje tasarımının bazı unsurlarını kendi Ünite Planınızda nasıl kullanabileceğinizi düşüneceksiniz.

Bu etkinliği iki adımda tamamlayacaksınız:

- Adım 1'de öğretim sürecinde projelere nasıl yer verebileceğinizi düşüneceksiniz.
- Adım 2'de bazı örnek Ürün Dosyalarını inceleyecek ve neler içerdiklerini daha yakında görme fırsatı yakalayacaksınız.

Hazır olduğunuzda ilk adıma **(Adım 1)** geçebilirsiniz.

# Modül 1: Projelerle Öğretme

# **Etkinlik 3: Projeleri İncelemek**

## **Adım 1: Proje Yaklaşımlarını Düşünme**

Proje tabanlı öğrenme, öğrencileri zor ve karmaşık problemler üzerinde düşünmeye iten bir öğretim modelidir. Kalıcı öğrenmeyi hedefleyen projeler, derslere ve öğretim basamaklarına göre önemli ölçüde farklılık gösterebilir. Projeler öğrencilerin aktif roller üstlenmelerini gerektirir. Bu rollere örnek olarak şunlar verilebilir:

- Problem çözücü
- Karar alıcı
- Araştırmacı
- Raportör

Projeler özel ve önemli öğrenme amaçlarına hizmet eder. Proje tabanlı öğretim programı, öğrenme amaçlarını (kazanımlarını) ve üst düzey düşünmeyi gerçek yaşam amaçlarıyla ilişkilendiren önemli sorular temelinde yürütülür. Öğrenciler sık sık gerçek yaşamdaki rolleri üstlenerek yine gerçek yaşamdaki türde kendilerine anlamlı gelen görevleri yerine getirirler.

Aşağıda etkili proje tabanlı ünitelerin özellikleri sıralanmıştır:

- Öğrenciler, öğrenme sürecinin merkezindedir.
- Projeler, amaçlar (kazanımlar) doğrultusunda geliştirilmiş önemli öğrenme amaçlarına odaklanır.
- Projeler, Öğretim Programı Tasarım Sorularından doğar.
- Projeler, sürekli ve çok çeşitli değerlendirme türlerini içerir.
- Projeler, belirli aralıklarla gerçekleştirilen birbiri ile bağlantılı görevleri ve etkinlikleri içerir.
- Projelerin gerçek dünya ile bağlantıları vardır.
- Öğrenciler, bilgi ve becerilerini yayınlanan, sunulan ya da sergilenen ürünleri ve performansları ile gösterir.
- Teknoloji, öğrenmeyi destekler ve zenginleştirir.
- Eleştirel düşünme, proje çalışmalarının temel bileşenidir.
- Çeşitli öğretim stratejileri farklı öğrenme biçimlerini destekler.

**Not:**Yukarda verilen **Proje Özellikleri** (DOC; 1 sayfa) denetim listesi **Kaynaklar** sekmesi > **Değerlendirme** altında da yer almaktadır.

Projeler üzerinde çalışırken öğrenciler, gerçek dünyaya ilişkin 21. Yüzyıl Becerilerini geliştirirler. Bu ya da benzeri beceriler, günümüz işverenlerinin çalışanlarında görmek istedikleri temel yeterliklerdir. Bu becerilere örnek olarak şunlar verilebilir:

- Başkalarıyla uyumlu çalışma<br>• İyi bilgilendirilmiş kararlar al
- İyi bilgilendirilmiş kararlar alma<br>• İnisiyatif kullanma
- İnisiyatif kullanma
- Karmaşık problemleri çözme
- Kendini yönetme
- Etkili iletişim kurma

**Not: 21. Yüzyıl Becerileri** (DOC; 2 sayfa) ayrıntılı bir listesi **Kaynaklar > Düşünme** altında yer almaktadır.

Bütün üniteler ya da konular proje yaklaşımını gerektirmez, ancak kullanılabildiği durumlarda projeler öğrenmeyi büyük oranda kalıcı kılar. Bazı üniteler baştan sona proje tabanlı yürütülebilirken bazı ünitelerin yalnızca küçük bir bölümü proje tabanlı yürütülebilir. Üniteniz için proje seçerken **Kaynaklar > Değerlendirme** altında yer alan **Proje Özellikleri Denetim Listesi**nden (DOC; 1 sayfa) yararlanabilirsiniz.

# Rehbere Öneri

İlerleyen adımda açık durumdaki birden fazla sayıda pencere ile nasıl çalışılabileceğini göstereceksiniz.

Hazır olduğunuzda **Adım 2**'ye geçin.

# Modül 1: Projelerle Öğretme

# **Etkinlik 3: Projeleri İncelemek**

# **Adım 2: Ünite Ürün Dosyalarını İnceleme**

# **Rehberin Köşesi**

Bu adımda farklı projeleri içeren somut ünite örneklerini inceleyeceksiniz. Birkaç Ünite Ürün Dosyasını bir önceki adımda gördüğünüz Proje Özellikleri Denetim Listesini kullanarak analiz edin.

#### **Örnek Bir Ünite Planı İnceleyin**

Rehberiniz örnek bir Ünite Planını adım adım gösterirken farklı proje özelliklerine ilişkin yaptığı vurgulara dikkat edin.

# Rehbere Öneri

**Güneşe Bağlanma** adlı örnek ünite planının **Proje Özellikleri Denetim Listesinde**  (DOC; 1 sayfa) yer alan özellikleri ne ölçüde ve nasıl içerdiğini anlatın. Farklı özelliklerin ünite planının farklı bölümlerinde yer aldığını vurgulayın.

Katılımcılara örnek ünite ürün dosyalarının daha önce Intel Öğretmen Programına katılmış meslektaşları tarafından geliştirilmiş ünite planlarından yararlanılarak hazırlandığını belirtin. Özellikle Romeo ve Juliet ile Büyük Fasulye Yarışı adlı ürün dosyaları bu kursta katılımcıların hazırlaması gereken malzemelerden çok daha fazlasını içermektedir.

#### **Ürün Dosyalarını Araştırmak**

**Yardım Rehberi:** Aşağıda belirtilen becerileri kullanmada yardıma ihtiyacınız olursa Intel® Eğitim Yardım Rehberini kullanın.

1. Örnek **Ürün Dosyalarını** inceleyin. **Ürün Dosyası** örnekleri **Kaynaklar** > **Ünite Portfolyoları** bağlantısında bulunmaktadır.

**Not:** Bazı öğrenme örnekleri ses (ses kayıtları, müzik ve ses efektleri) içermektedir. Eğer mümkünse, bilgisayarınızın sesini aktif hale getirmek için hoparlörleri açın ya da kulaklık kullanın.

İşletim Ortamı Grup 3: Bilgisayarınızdaki Araç Ayarlarını Değiştirme

2. Ürün dosyalarını incelerken **Proje Özellikleri Denetim Listesi**nde (DOC; 1 sayfa) yer alan özelliklerin dosyada nerede ve nasıl yer aldığına dikkat edin.

**Not:** Bu etkinliği tamamlarken, Proje Özellikleri Denetim Listesinin çıktısını alıp kullanmayı ya da bilgisayarda çoklu pencereleri yan yana açarak kullanmayı tercih edebilirsiniz. Biri ekranın solunda biri sağında olacak şekilde aynı anda iki pencereyi görmek için pencereleri dilediğiniz alanlara taşıyın ve boyutlarını yeniden ayarlayın. Gerekirse rehberinizin nasıl yaptığını gözlemleyin.

- 3. Dilerseniz ürün dosyanızda uygulamayı düşündüğünüz fikirleri çevrimiçi ya da indirdiğiniz **Defter**inize yazın.
- 4. (İsteğe bağlı) Aşağıdaki soruların cevaplarını bir katılımcı meslektaşınızla tartışın:
	- İncelediğiniz ünitelerde projeler nasıl uygulanmış?
	- Kendi ünitenizi güçlendirmek için bu örneklerdeki proje fikirlerini nasıl kullanabilirsiniz?

**1:1 İpucu:** Her öğrenciye bir bilgisayar başında çalıştığı ortamlarda çalışacaksanız **Kaynaklar sekmesi > 1:1 Bilgisayar Kullanımı** altında yer alan **1:1 Bilgisayar Kullanım Senaryolarını (DOC) okuyun.** 

## Rehbere Öneri

Çevrimiçi ortamda birden çok pencerenin nasıl açılacağı, yeniden boyutlandırılacağı ve okunabileceğini gösterin. Bu beceri, katılımcıların ilerleyen etkinliklerde bir pencerede örnekleri incelerken diğerinde kendilerine notlar almaları türü uygulamaları kolayca gerçekelştrimelerine yardımcı olacaktır.

Ders konularını işlerken projelerden yararlanma konusundaki tartışmayı kısa tutmak ve konudan sapmamak için katılımcıların soruları hemen yanlarında oturanlarla tartışmalarını sağlayın.

Katılımcılara Etkinlik 4'ün ilk adımını bireysel gerçekleştireceklerini ikinci adımda bir araya geleceğinizi hatırlatın. Adım 2'de işaretleme/sık kullanılanlara ekleme görevini nasıl yapacaklarını göstereceksiniz.

Tebrikler! Bu etkinliği tamamladınız. Bir sonraki etkinliğe geçmeden önce lütfen **Etkinlik** kutusu ve **Gönder** düğmesi üzerine tıklayın.

Hazır olduğunuzda **Yayını Planlama**ya geçebilirsiniz.

# Modül 1: Projelerle Öğretmek

# **Etkinlik 4: Proje Tabanlı Öğrenmeyi Açıklayan Bir Yayın Planlamak**

# **Rehberin Köşesi**

Öğrenciler, veliler ve toplum üyeleri düz anlatım, ezber ve sınavlar gibi geleneksel yöntemlere alışkındırlar. Proje tabanlı öğrenme konusunda doğru olmayan varsayımlara sahip olabilirler. Özellikle öğretmen merkezli sınıflarda başarılı olanlar daha fazla önyargıya sahip olabilir.

Bu etkinlikte, sizin belirleyeceğiniz bir kitleye proje tabanlı öğrenmeyi açıklayan bir yayını, önce planlayacak sonra hazırlayacaksınız. Hedef kitleniz öğrencileriniz, veliler, okulunuzdaki meslektaşlarınız ya da yöneticileriniz olabilir. Yayınınızda, proje tabanlı öğrenmede öğrencilerden beklenilenlerin geleneksel yöntemlerdeki beklentilere göre nasıl farklılık gösterdiğine odaklanabilirsiniz. Ya da projelerin öğrenme amaçlarına (kazanımlar) nasıl ulaştıracağını, proje tabanlı sınıflarda değişen öğrenci rollerini, projelerin nasıl değerlendirileceğini açıklayabilirsiniz. Bu bölümdeki etkinlikler yayınınızın amacını ve en uygun hedef kitleyi belirlemenize yardımcı olabilir.

Basılı yayınlar (malzemeler), paydaşlarla iletişim kurmanın etkili bir yoludur. Ayrıca, öğrencilere, etkili iletişim kurma stratejileri konusunda rol model olma özelliği de taşımaktadır. Amacınıza ulaşmanıza yardımcı olacak bülten, gazete, broşür, poster gibi yayın türlerinden birini seçebilirsiniz.

Bu etkinlikte, önce yayınınıza ilişkin fikirler oluşturacaksınız. Sonra tasarım ve içeriğe ilişkin fikirler almak amacıyla proje tabanlı öğrenme konusunu araştıracak ve örnek yayınları inceleyeceksiniz. Yayınınızı hedeflediğiniz kitlenin (örneğin, öğrencilerin, velilerin vb.) sahip olabileceği soruları cevaplayacak biçimde hazırlayın. Yayınınızı ünite çalışmasının başlangıcında öğrencilerle, velilerle ya da diğerleriyle paylaşmak beklentilerinizi ortaya koymanıza ve bu süreçte gerçekleştirilecek çalışmalar için hedef kitlenizi hazırlamanıza yardımcı olabilir.

Bu etkinliği üç adımda tamamlayacaksınız:

- Adım 1'de derslerinizde projelerin nasıl kullanılacağını açıklayan bir yayın planlayacaksınız.
- Adım 2'de proje tabanlı öğrenme konusunu araştıracaksınız.
- Adım 3'te proje tabanlı öğrenme konusundaki örnek yayınları inceleyeceksiniz.

Etkinlik 5'te yayınınızı kelime işlem yazılımı kullanarak hazırlayacaksınız.

**İpucu:** Basılı malzemenin hazırlanması öğrenciler için mükemmel bir proje olabilir. Basılı malzemeler öğrencilerin araştırma yapmalarını ve düşüncelerini geniş bir kitleye sunmalarını sağlar.

Hazır olduğunuzda **Adım 1**'e geçin.

# Modül 1: Projelerle Öğretmen

# **Etkinlik 4: Proje Tabanlı Öğrenmeyi Açıklayan Bir Yayın Planlamak Adım 1: Yayın Planlama**

# Rehbere Öneri

Katılımcılara bu etkinliğin iki amacı olduğunu söyleyin:

- Yayın hazırlama amaçlı yazılımlar kullanmanın yararlarını anlamak.
- Derslerde proje gerçekleştirmenin nedenlerini farklı kesimlere aktarmak.

Derslerinizde projeleri nasıl kullandığınızı ya da kullanmayı planladığınızı düşünün. Projelere ve proje tabanlı öğrenmeye ilişkin öğrencilerinizin, velilerin, okulunuzdaki diğer öğretmenlerin akıllarına ne tür sorular gelebilir? Bu soruları en iyi nasıl cevaplayabilirsiniz? Yayınınızda projeleri ve proje tabanlı öğrenmeyi açıklamak için nelere gereksinim duymaktasınız? Yayınınızı planlamada yardımcı olması amacıyla **Defter**inizdeki Yayın Planlama formunu kullanın.

**1:1 İpucu:** Yayınınızda bilgisayar başında çalışan öğrencilerden beklenen ek sorumluluk ve yükümlülüklere ilişkin açıklamalara da yer vermelisiniz. Her öğrencinin bir bilgisayarı olduğu ortamlarda öğrencilerin ne tür olanaklara ve üstünlüklere sahip olduklarını anlatın bir tür öykü geliştirerek okumalarını sağlayabilirsiniz.

Hazır olduğunuzda **Adım 2**'ye geçin.

# Modül 1: Projelerle Öğretmen

# **Etkinlik 4: Proje Tabanlı Öğrenmeyi Açıklayan Bir Yayın Planlamak**

## **Adım 2: Proje Tabanlı Öğrenmeyi Araştırma**

Bu adımda, proje ile ilgili bilgilerin Intel® Eğitim Web Sitesinde nerede yer aldığını bulun ve çevrimiçi etiketleme ya da sık kullanılanlar sitelerinden birini kullanarak bu bilgilere daha sonra kolay erişebilmenizi sağlayın.

Etiketleme ve sık kullanılanlar siteleri, sık ziyaret ettiğiniz Web sitelerini kaydetmenizi ve daha sonra dilediğiniz bilgisayardan kolayca erişmenizi sağlar. Etiketleme sitelerinin bir diğer özelliği de kaydedilmiş Web sitelerini anahtar kelimelerle etiketlemektir. Böylece, kaydettiğiniz Web sitelerini değişik biçimlerde sınıflandırabilir ve düzenleyebilirsiniz. Başka kullanıcılar da sizin etiketli sitelerinize erişebilir ve kendi listelerine ekleyebilirler.

# Rehbere Öneri

Katılımcılara etiketleme ya da sık kullanılanlar Web sitelerinin nasıl kullanılacağını gösterin. Bunu 5 dakika ya da daha kısa bir sürede gerçekleştirin. Sitenin temel unsurlarını gösterin. Geriye kalan zamanda katılımcıların *Etkili Projelerin Tasarımı* sitesi içinde araştırma yapmasını sağlayın.

- 1. Rehberiniz tarafından size bildirilen çevrimiçi etiketleme kaynağına gidin.
	- a. Kayıt yaptırın.
	- b. Çevrimiçi kaynağın kullanım yönergelerini inceleyin.
	- c. Web sitesinin adresini, kullanıcı kodunuzu ve şifrenizi **kurs\_kaynaklari** klasöründeki "Sisteme Giriş (Login) Bilgisi" formuna yazın.
- 2. Kullandığınız çevrimiçi kaynaklar sitesinin adresini **Ana Sayfa** sekmesindeki **Bağlantılarım** bölümüne ekleyin.
- 3. *Etkili Projeler Tasarımlama* sitesindeki **Proje Tasarımı** bölümüne gidin.
- 4. Siteyi etiketleyin ya da sık kullanılanlara ekleyin.
- 5. Aşağıdaki bölümleri inceleyerek hazırlayacağınız yayın ile ilgili hangi alanlarda ek bilgiye ihtiyacınız olduğunu belirleyin. Gerekirse yararlı bilgiler bulduğunuz Web sayfalarını etiketleyin ya da sık kullananlara ekleyin.
	- a. **Projelerin Özellikleri:** Proje tabanlı bir ünitenin planlanmasında kullanılan tasarım unsurları
	- b. **Projelerin Planlanması:** Sürekli ve öğrenci merkezli değerlendirmeyi içeren proje tabanlı bir ünitenin tasarımına yardım
	- c. **Öğretim Programı Tasarım Soruları:** Öğrencilerin üst düzey düşünmeleri ve etkin biçimde öğrenme sürecine katılmaları için Temel, Ünite ve İçerik Sorularının ilgiyi nasıl canlandıracağı
	- d. **Aktif Projeler:** Proje tabanlı yaklaşıma ilişkin örnekler, öğretmen ve öğrenci rollerindeki değişiklikler, sınıf dışındaki kaynaklarla işbirliği örnekleri

**Not:** Değerlendirmeye ilişkin daha ayrıntılı bilgi için *Intel® Eğitim Projeleri Değerlendirme* http://www...ngProjects kaynağını inceleyebilirsiniz. Daha sonraki bir modülde bu kaynağı ayrıntılı inceleme olanağı bulacaksınız.

Hazır olduğunuzda **Adım 3**'e gidin.

# Modül 1: Projelerle Öğretmen

# **Etkinlik 4: Proje Tabanlı Öğrenmeyi Açıklayan Bir Yayın Planlamak**

#### **Adım 3: Örnek Yayınları İnceleme**

Bülteniniz, gazeteniz, broşürünüz ya da posterinizin içeriğine ve tasarımına ilişkin fikirleri almak için **örnek yayınları** inceleyin. Not almak isterseniz başka bir pencerede çevrimiçi **Defter**inizi açarak kullanabilirsiniz.

# Rehbere Öneri

Bazı yayınları katılımcılarla birlikte inceleyin. Katılımcıların örnek yayının amacını iyi anladıklarından emin olmak için içeriğini, tasarımını ve amacını irdeleyin.

**Not:** Daha sonra erişmek isterseniz örnek yayınlar Kaynaklar sekmesi > **Projelerle Öğrenme** > **Örnek Yayınlar**da yer almaktadır.

Tebrikler! Bu etkinliği tamamladınız. Bir sonraki etkinliğe geçmeden önce lütfen **Etkinlik** kutusu ve **Gönder** düğmesi üzerine tıklayın.

Hazır olduğunuzda **Yayını Hazırlama**ya geçebilirsiniz.

# Modül 1: Projelerle Öğretme

# **Etkinlik 5: Yayını Hazırlamak**

# **Rehberin Köşesi**

Bir önceki etkinlikte topladığınız bilgilerden yararlanarak projelerin sınıfta neden ve nasıl kullanıldığını, proje tabanlı öğrenmenin ne olduğunu anlatan bir yayın hazırlayın.

Bu etkinliği iki adımda tamamlayacaksınız:

- Adım 1'de yayınınızı hazırlamaya başlayacaksınız.
- Adım 2'de yayınınıza temel ve gelişmiş tasarım özellikleri ekleyeceksiniz.

Hazır olduğunuzda **Adım 1**'e gidin.

Modül 1: Projelerle Öğretme

# **Etkinlik 5: Yayını Hazırlamak**

**Adım 1: Yayınıma Başlama**

**Yardım Rehberi:** Aşağıda belirtilen teknoloji becerileri için Intel® Eğitim Yardım Rehberinden yararlanabilirsiniz.

- 1. Dilerseniz yayın ile ilgili düşüncelerinizi bir görsel senaryo (storyboard) haline getirin.
	- a. **Kaynaklar** sekmesi > **Projelerle Öğrenme** > **Görsel Senaryolar**da yer alan bülten, gazete, broşür ya da poster **görsel senaryo (storyboard) belgesi**ni açın.
	- b. Görsel senaryo (storyboard) üzerinde bilgisayarda çalışmayı düşünüyorsanız bu belgeyi Ürün Dosyanızdaki **unite\_destek** klasörüne kaydettikten sonra çalışabilirsiniz. Web Teknolojileri Becerisi 2.1(Mozilla Firefox\*): Web sitesinden bir belge indirmek, YA DA Web Teknolojileri Becerisi 4.1(Internet Explorer\*):Web sitesinden bir belge indirmek,YA DA Web Teknolojileri Becerisi 6.1(Safari\*):Web sitesinden bir belge indirmek
	- c. Belgeyi yazdırın ve düşüncelerinizi üzerine yazın ya da doğrudan bilgisayarda belge üzerinde çalışın
- 2. Kelime İşlemci yazılımını başlatın (bakınız: 1.1) Kelime İşlem Becerisi 1.1: Kelime işlem yazılımını başlatmak
- 3. Araç çubuklarını, menüleri ve ayarları kişiselleştirmeyi düşünebilirsiniz. Böylece herkes aynı düğme ve menülere sahip olacaktır. Bu değişiklik katılımcılara rehberlik yaparken işinizi kolaylaştırır. Kelime İşlem Becerisi 1.6: Araç çubuklarını ve menüleri kişiselleştirme

**İpucu:** Bilgisayar laboratuvarınızdaki bilgisayarların standart bir menü yapısına sahip olması sınıf yönetimi açısından önemlidir.

# Rehbere Öneri

Yardıma ihtiyacı olan katılımcılara metin kutularını içeren bir yayının hazırlanışını gösterin. *Yardım Rehberi*nin Web sürümünü bu gösterimde kullanabilirsiniz. Tüm katılımcıların aynı düğme ve menü unsurlarına sahip olması için katılımcılardan araç çubuklarını, menüleri ve ayarları aynı biçimde kişiselleştirmelerini isteyin. Bu biraz zaman alabilir ancak kurs süresince katılımcılara yardım ederken faydasını gösterecektir.

- 4. Uygun yayın biçimi için belgenizi oluşturun. Aşağıdaki seçeneklerden birini seçin:
	- Kelime işlem yazılımı içinden istenen yayın türüne (bülten, gazete, broşür ya da poster) ilişkin bir şablonu açın. (bakınız: Kelime İşlem Becerisi Kelime İşlem Becerisi 10.3: Yeni bir belgeye başlamak için belge biçimi ya da şablonunu kullanmak
	- **Kaynaklar** > **Projelerle Öğrenme** > **Şablonlar**da yer alan bir **şablonu** bilgisayarınıza indirin. Bu şablonlar gereksinimlerinizi karşılamıyorsa Web'den başka bir şablon indirebilirsiniz. Kelime İşlem Becerisi 10.5: Web'den bir kelime işleme şablonu bulmak ve kaydetmek

**Not:** Veri girmeye başlamadan önce şablonu Ürün Dosyanızdaki **unite\_destek** klasörüne kaydetmeyi unutmayın. Şablonu Ürün Dosyanız

içinden açın. Kelime İşlem Becerisi 10.4: Kendi belge biçiminizi ve şablonunuzu oluşturmak ve kullanmak

- Yeni bir yayın oluşturma. Sayfa tasarımını düzenleyin, metinler için metin kutuları hazırlayın ve bunları yeniden boyutlandırın. Kelime İşlem Becerisi 6.4: Bir belgeyi yatay ya da dikey yazdırma ayarını yapmak Kelime İşlem Becerisi 6.9: İçine metin girebileceğiniz kutu eklemek Kelime İşlem Becerisi 6.10: Metin kutusu alanını küçültmek ya da büyütmek
- 5. Üzerinde çalıştığınız yayınınızı sık sık Ürün Dosyanızdaki **unite\_destek** klasörüne kaydetmeyi unutmayın.

Hazır olduğunuzda **Adım 2**'ye geçebilirsiniz.

# Modül 1: Projelerle Öğretme

# **Etkinlik 5: Yayını Hazırlamak**

#### **Adım 2: Yayınıma Temel ve Gelişmiş Tasarım Özellikleri Ekleme**

Mesajınızı desteklemek için yayınınızın içerik ve biçimini dikkatli hazırlayın.

**Yardım Rehberi:** Aşağıda belirtilen becerileri kullanmada yardıma ihtiyacınız olursa Yardım Rehberini kullanın.

#### **Temel Özellikler**

- 1. Şablon kullanıyorsanız "Metin eklemek için tıklayın" ifadesi yerine yazmak istediğiniz metni girin.
- 2. Yazı tipini ve biçimini, mesajınızın içeriğine ve kullandığınız alanın sınırlarına uyumlu hale getirin. Kelime İşleme Grup 3: Kelimelerin görünümünü değiştirmek
- 3. Yazdığınız metinlerin daha iyi görünmesi ve böylece mesajınızı güçlendirmesi için gölgelendirme, kenar çizgileri, satır aralığı gibi paragraf ayarlarını değiştirin. Kelime İşleme Grup 4: Paragrafların ve kelime sıralarının görünümünü değiştirmek
- 4. Belirli bir alana yeni bir metin yerleştirmek için metin kutusu ekleyin Grafik Becerisi 5.1: Çizim araç çubuğunu göstermek Grafik Becerisi 7.2: Metin kutusuna kelime yazmak Kelime İşlem Becerisi 6.9: İçine kelime yazılabilecek bir kutu eklemek Kelime İşlem Becerisi 6.10: Metin kutusunu büyütmek ya da küçültmek Kelime İşlem Becerisi 6.13: Bir resmin, metin kutusunun ya da şeklin kesin boyutunu ayarlamak
- 5. Metnin bir kutudan diğer bir kutuya geçebilmesi için bağlantılar kurun Kelime İşlem Becerisi 6.11: Kelimelerin bir kutudan bir başkasına akışını sağlamak için kutular arasında bağlantı kurmak
- 6. İçeriğinizi zenginleştirmek için resim ekleyin. Kelime İşlem Grup 5: Sayfalarınıza resim eklemek
	- a. Web'ten resimler indirerek bilgisayarınıza kaydedin. **Not:** Resimleri aldığınız siteleri etiketleyin; böylece daha sonra atıfta bulunulan (yararlanılan) kaynaklar belgesini kolayca hazırlayabilirsiniz.
	- b. Bir resmin boyutunu ya da yerini değiştirin.
	- c. Metnin resimle etkileşimini değiştirin. Örneğin metinlerin resmin etrafında akması, resmin altında ya da üstünde kalması ya da resimle aynı hizaya gelmesi vb.
	- d. Dilerseniz yayın dosyanızın boyutunu küçük tutmak için resimleri sıkıstırabilirsiniz.

#### **Ek Tasarım Unsurları**

Mesajınızı desteklemek için ilave tasarım özellikleri ekleyin.

- 1. Eğer mümkünse yayınınızın yazı ve renk düzenini değiştirmek için bir tasarım teması ekleyebilirsiniz. Kelime İşlem Becerisi 6.19: Tasarım teması seçmek ve kullanmak
- 2. Bilgilerinizi düzenlemek için bir tablo yerleştirin Kelime İşlem Grubu 7: Tablolarla çalışmak

- 3. Önemli ayrıntılara dikkat çekmek için şekiller ya da kenarlıklar çizin Grafik Grubu 5: Çizim araçlarıyla çalışmak Grafik Grubu 6: Çizgi ve Şekillerin görünümünü değiştirmek
- 4. Verinizi görsel olarak sergilemek için grafik ya da şema ekleyin Grafik Grubu 8: Grafiklerle çalışmak

Tebrikler! Bu etkinliği tamamladınız. Bir sonraki etkinliğe geçmeden önce lütfen **Etkinlik**  kutusu ve **Gönder** düğmesi üzerine tıklayın.

Hazır olduğunuzda **Öğrendiklerimi Yansıtmak** etkinliğine geçebilirsiniz.

# Modül 1: Projelerle Öğretme

# **Etkinlik 6: Öğrendiklerimi Yansıtmak**

# **Rehberin Köşesi**

Her modül sonunda o modülde yer alan önemli noktalara ilişkin deneyimlerinizi kişisel Web günlüğünüze (blog) yazın. Bu etkinlikte, önce modülün önemli noktalarını ve yön veren sorularını inceleyin, sonra öğrendiklerinizi kişisel Web günlüğünüze yazın.

**Modül 1: Projelerle Öğretme**de yer alan önemli noktaları ve yönlendirici soruları inceleyin. Öğrencilerinizin daha kalıcı öğrenmelerine yardımcı olması için derslerinizde kullanabileceğiniz fikirleri ve malzemeleri düşünün.

## **Modül Soruları:**

- Projeler, öğrencilerimin öğrenme amaçlarına [öğretim programındaki kazanımlara] ulaşmaları ve 21. Yüzyıl Becerilerine sahip olmaları için nasıl yardımcı olabilir?
- Öğrencilerin daha kalıcı öğrenmesi için proje yaklaşımını nasıl kullanabilirim?

#### **Önemli Noktalar:**

- Öğrenme ve öğretmeye ilişkin araştırmalar şu önemli sonuçları ortaya koymaktadır:
	- o Tüm konular yerine önemlileri derinlemesine işlenmelidir.
	- o Yaratıcı fikirler içselleştirmeyi (öğrenmeyi) kolaylaştırır.
	- o Sürekli değerlendirme benimsenmelidir.
	- o Anlamlı, belirli amaçlara hizmet eden ve gerçek yaşamdakine benzer (otantik) görevler tercih edilmelidir.
- Projeler, zengin öğrenme olanakları sağlayan senaryolara odaklanır. Öğrencilerin problem çözme gibi kendilerine anlamlı ve gerçekçi gelen görevleri tamamlamalarını içerir. Projeler sınıf dışındaki hayatı sınıf ortamına getirir ve gerçek dünya sorunlarına yönelinmesini sağlar.
- Proje tasarımının aşamaları şunlardır:
	- 1. Öğretim programında yer alan kazanımlar arasından özel öğrenme amaçları belirlemek, bu amaçlardan üst düzey düşünme ve 21. Yüzyıl Becerileri içermeyenleri bu becerileri içerecek biçimde yeniden yazmak (geliştirmek)
	- 2. Öğretim Programı Tasarım Soruları geliştirmek
	- 3. Değerlendirme planı yapmak
	- 4. Etkinlikler tasarımlamak

Bu modülde anlatılan kuramsal açıklamaları ve tanıtılan temel kavramları ilerleyen modüllerde daha iyi anlayacaksınız. İlerleyen modüllerde öğrenme amaçlarına dayalı projeler ve öğrenci merkezli etkinlikler gerçekleştirirken üst düzey düşünmeyi nasıl destekleyip cesaretlendirmeniz gerektiğini, yaparak, tartışarak, keşfederek inceleyeceksiniz. Tüm bunlar bu kuramsal açıklamaları ve temel kavramları daha iyi anlamanıza yardımcı olacaktır.

Hazır olduğunuzda **Adım 1**'e geçebilirsiniz.

# Modül 1: Projelerle Öğretme

# **Etkinlik 6: Öğrendiklerimi Yansıtmak**

# **Adım 1: Deneyimleri Web Günlüğüne (Blog) Yazma**

Öğrenilenleri yansıtma, öğrenme sürecinin son derece önemli ancak gözardı edilen parçasıdır. Günlük işleriniz genellikle öğretme süreçleriniz üzerinde ayrıntılı düşünmenize fazla zaman bırakmamaktadır. Doğal olarak her öğretmen sınıfında o gün yaşananları, nelerin işe yaradığını, nelerin yaramadığını düşünmektedir. Ancak bunu sistematik yapmak ve öğrencilerin de benzer bir yansıtmayı gerçekleştirmesini sağlamak genellikle uygulamada yaşanabilecek zorluklar nedeniyle gözardı edilmektedir.

Bu noktada derslerinizde nasıl bir öğretme süreci benimsediğinizi ve uyguladığınızı düşünün.

Kurs Web günlüğü içinde kurs boyunca öğrendiklerinizi ve deneyimlerinizi yansıtacağınız (paylaşacağınız) kişisel bir Web günlüğü oluşturun ve kurs ile ilgili konularda rehberiniz ve meslektaşlarınızla bu günlük aracılığıyla etkileşime girin. Meslektaşlarınızın yazdıklarına ilişkin görüşlerinizi yazarak çevrimiçi ortamda daha zengin görüş alış verişi gerçekleştirmeye çalışın.

# Rehbere Öneri

Öğretim sürecinde bazı aralarla durmak ve geriye dönerek neler öğrenildiğini ve yaşandığını önce düşünmek sonra diğerleriyle paylaşmak daha kalıcı bir öğrenme için son derece önemlidir. Çoğu öğrenen sabırlı davranmayıp hemen bir sonraki etkinliğe geçmek ister, ancak katılımcılara bu adımın önemini anlatmak onları bu adım için teşvik edecek ve daha kalıcı öğrenmelerini sağlayacaktır.

Bütün katılımcıların oryantasyon sırasında kurs Web günlüğüne kayıt olup olmadığından, kişisel Web günlüklerini oluşturup oluşturmadıklarından emin olmak için Web günlüğüne erişmelerini isteyin ve gözlemleyin. Girmekte sorun yaşayanlara ya da oryantasyon sırasında oluşturmayanlara yardımcı olun. Rehberin Web günlüğü ile katılımcıların kişisel Web günlükleri arasındaki farkı açıklayın.

**1.** Oryantasyon sırasında kayıt olduğunuz Web günlüğüne gidin. Yine oryantasyon sırasında size gönderilen Sisteme Giriş Bilgisi belgesinde gerekli bilgileri ve Web adresini bulabilirsiniz. Bu belgenin **Kurs Kaynakları** klasöründe kayıtlı olması gerekir.

**2.** Web günlüğü sitenizin adresini **Ana Sayfa** sekmesindeki Bağlantılarım bölümüne kaydedin.

Oryantasyon sırasında kişisel Web günlüğünüzü oluşturmadıysanız bu aşamada oluşturun. Gerekirse rehberinizden bu konuda yardım isteyin.

**3.** Kişsel Web günlüğünüze gidin. "Modül 1'de Öğrendiklerim" başlıklı bir Web günlük sayfası oluşturun ve aşağıdaki soruları kopyalayıp günlüğünüze yapıştırdıktan sonra bu sorulara ilişkin deneyimlerinizi yazın:

#### **Bu modül, öğretmenliğin yanı sıra bir öğretim tasarımcısı rolünü üstlenmeniz gerektiğini düşünmenizi sağladı mı? Nasıl?**

#### **Projeler, öğrencilerimin öğrenme amaçlarına [öğretim programındaki kazanımlara] ulaşmaları ve 21. Yüzyıl Becerilerine sahip olmaları için nasıl yardımcı olabilir?**

#### **Öğrencilerin daha kalıcı öğrenmesi için proje yaklaşımını nasıl kullanabilirim?**

**4.** Yer vermek istediğiniz diğer içgörülerinizi, sorularınızı, düşüncelerinizi de Web günlüğünüze yazın.

**Not:** : İnternete bağlanma konusunda sorunlar yaşıyorsanız Web günlüğünüzde paylaşacaklarınızı önce kelime işlemci yazılımı ile bir belgeye yazabilir sonra kopyalayarak günlük sayfanıza aktarabilirsiniz. Bir başka seçenek ise Web günlüğünüze yazdıklarınızı sık sık kopyalayarak **Gönder** düğmesine basmadan önce kaybolmalarını engellemektir. Kelime İşlem Becerisi 2.6: Kelimeleri ve metinleri kopyalamak

**5.** Web günlüğünüze deneyimlerinizi ya da öğrendiklerinizi yansıttıktan sonra tüm katılımcılarla birlikte, etkinlikleri çevrimiçi ortamda tamamlamak ile ilgili görüş ve sıkıntılarınızı tartışın.

**İpucu:** Öğrencilerin, nasıl ve ne öğrendiklerini 'yansıttıkları' bu tür etkinlikleri günlük yaşamlarının bir parçası haline dönüştürmelerinin kendi gelişimleri ve öğrenmeleri üzerinde nasıl bir etkisi olacağını düşünün.

# Rehbere Öneri

Bu tartışma, katılımcıların çevrimiçi ortamla ilgili sorunlarını konuşmak ve çözümler önermek için önemli bir fırsattır. Kursun tamamında ne yapmaları gerektiğine ilişkin katılımcıların yeterli fikre sahip olup olmadıklarını (büyük resmi tüm ayrıntılarıla anlayıp anlamadıklarını) belirlemeye ve çevrimiçi ortamda çalışmaya ilişkin sıkıntılarını saptamaya çalışın. Gerekirse toplu ya da bireysel olarak katılımcılarla görüşüp motive etmeye çalışın.

Modülü Tamamlama ve Sonraki Aşamayı Planlama etkinlikleri konusunda katılımcıları bilgilendirin.

Tebrikler! Bu etkinliği tamamladınız. Bir sonraki etkinliğe geçmeden önce lütfen **Etkinlik** kutusu ve **Gönder** düğmesi üzerine tıklayın.

Hazır olduğunuzda **Tamamlama** etkinliğine geçebilirsiniz.

# Modül 1: Projelerle Öğretme

# **Modülü Tamamlamak**

# **Rehberin Köşesi**

**Tebrikler! Projelerle Öğretme** modülünü tamamlamak üzeresiniz. Bir sonraki modülde ünitenizi planlamaya başlayacaksınız. İlerlemeden önce:

- 1. **Modül Sonu Anketi**ni tamamlayın. Bitirdiğinizde Gönder düğmesine basmayı unutmayın.
- 2. **Kursta İlerleme** denetim listesine gidin. Modül 1'deki tamamladığınız etkinliklerin karşısında tamamlandı işareti olup olmadığını kontrol edin. Bu listede her hangi bir değişiklik yaparsanız **Gönder** düğmesine tıklamayı unutmayın.

Düşüncelerinizi, önerilerinizi, yaşadığınız sıkıntıları Öğretmenler Odasında ya da kişisel Web günlüğünüzde diğer katılımcılarla paylaşmayı unutmayın.

# Rehbere Öneri

Katılımcıları Öğretmenler Odasında iletişim kurmaları için teşvik edin. Bunu bir görev gibi algılamamaları gerektiğini, bir uygulama fırsatı olarak algılamaları önerin. Kurs boyunca gerçekleştirecekleri bu tür etkinliklere gönüllü katılımın, hızla yaygınlaşan çevrimiçi iletişim ve öğrenme olanaklarından daha etkili ve gerçekçi yararlanmalarını sağlayacak yeterlikleri kazanmalarına yardımcı olacağını vurgulayın.

Hazır olduğunuzda **Sonraki Aşamayı Planlama** etkinliğine gidebilirsiniz.

# M1: Projelerle Öğretme

# **Sonraki Aşamayı Planlama**

## **Ünite Planım ve Proje Tasarımım Üzerine Düşünme**

# **Rehberin Köşesi**

Bu modüldeki etkinlikleri tamamlarken aklınıza Ünite Planınıza ilişkin bazı fikirler gelmiştir. Bu etkinlikte, ünitenizi planlamaya başlayacaksınız. Önce ünitenizin konusunu ve içerebileceği olası malzemeleri düşünün. Sonra Ünite Planınızı hazırlamada kullanabileceğiniz kaynaklar ve malzemeler bulun.

1. Ünite Planım Üzerine Düşünme **Defter**ini kullanarak gerçekleştirmek istediğiniz projeyi sadeleştirmeye çalışın.

 **1:1 İpucu:** Bu soruların cevapları konusunda **Kaynaklar** sekmesi > **1:1 Bilgisayar Kullanımı**nda yer alan Web kaynaklarını incelemeyi isteyebilirsiniz.

2. Ünite Planınızı geliştirmenize yardımcı olacak malzemeler (örneğin; ders kitapları, öğretim programı kılavuzları, daha önce gerçekleştirilmiş öğrenci çalışmaları vb.) toplayın. Dilerseniz topladığınız kaynakları **Defter**inize yazın.

Tebrikler! Bu etkinliği tamamladınız. Bir sonraki etkinliğe geçmeden önce lütfen **Etkinlik**  kutusu ve **Gönder** düğmesi üzerine tıklayın.

Hazır olduğunuzda **M2: Ünitemi Planlama** modülüne geçebilirsiniz.